# iMaster-C1 INSTRUCTION MANUAL

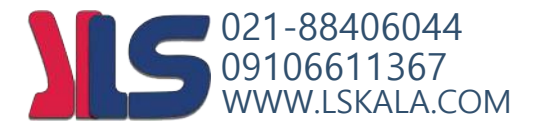

### iMaster-C1 MANUAL

#### Precautions

Keep this manual close to the handler responsible for the operation and maintenance inspection. Be sure to familiarize yourself with the handling manual before performing an inspection, and use it correctly according to the instructions of the instrument's knowledge, safety information, precautions, operation, and handling methods.

Always observe the various specifications in the handbook.

Also, perform the correct inspection and repair to prevent the failure.

#### Warranty for the unit

The warranty period for the delivery product is one year after delivery to the designated place of the order.

In the event of a failure under normal use within the product specifications in accordance with this manual, the defect shall be replaced or repaired free of charge.

However, the warranty will be void if the fault is due to;

- (1) In case of unfair treatment and use by the consumer;
- (2) If the cause of failure is due to a reason other than the product supplied,
- (3) In case of modifications or repairs other than suppliers;
- (4) In case the supplier is not responsible for other natural disasters or disasters;

In addition, the warranty is for the inverter only, any damage caused to other equipment by malfunction of the inverter is not covered by the warranty.

#### Repair cost

Any repairs after the warranty period (1 year) will be paid. In addition, even during the warranty period, repairs for reasons other than the above warranty coverage and investigation into the cause of failure will be treated as a charge.

Please contact your place of purchase or service center – please refer to the list of back cover.

#### Questions on Unit

If you have any questions regarding damage to the unit, unknown parts or for general inquiries, please contact service center with the following information.

- (1) Date of purchase
- (2) Company name of purchase
- (3) Manufacturing number (MFG. No.)
- (4) Failure details (as detailed as possible)

#### **SAFETY**

· FOR THE SAFE OPERATION OF THE IMASTER-C1 SERIES VFD, READ THIS MANUAL AND ALL OF THE WARNING SIGNS ATTACHED TO THE INVERTER CAREFULLY BEFORE INSTALLING AND OPERATING IT, AND FOLLOW THE INSTRUCTION EXACTLY. KEEP THIS MANUAL HANDY FOR YOUR QUICK REFERENCE.

#### **SYMBOLS AND DEFINITION**

- · A SAFETY INSTRUCTION (MESSAGE) IS GIVEN WITH A HAZARD ALERT SYMBOL AND/OR A WARNING or CAUTION.
- · EACH SIGNAL HAS THE FOLLOWING MEANING THROUGHOUT THIS MANUAL

#### **HAZARDOUS HIGH VOLTAGE**.

IT USED TO CALL YOUR ATTENTION TO ITEMS OR OPERATIONS THAT COULD BE DANGEROUS TO YOU OR OTHER PERSONS OPERATING THIS EQUIPMENT. READ THESE MESSAGES AND FOLLOW THESE INSTRUCTIONS CAREFULLY.

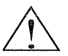

#### **SAFETY ALERT SYMBOL**

.

THIS SYMBOL IS USED TO CALL YOUR ATTENTION TO ITEMS OR OPERATIONS THAT COULD BE DANGEROUS TO YOU OR OTHER PERSONS OPERATING THIS EQUIPMENT. READ THESE MESSAGES AND FOLLOW THESE INSTRUCTIONS CAREFULLY.

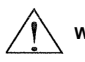

**WARNING** INDICATES A POTENTIALLY HAZARDOUS SITUATION WHICH, IF NOT AVOIDED, CAN RESULT IN SERIOUS INJURY OR DEATH.

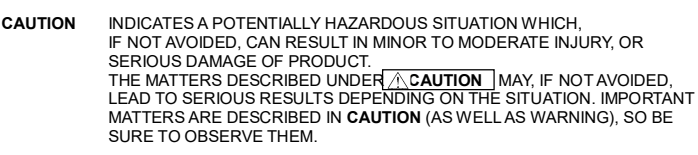

**NOTE** INDICATES AN AREA OR SUBJECT OF SPECIAL MERIT, EMPHASIZING EITHER THE PRODUCT'S CAPABILITIES OR COMMON ERRORS IN OPERATION OR MAINTENANCE.

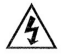

#### **HAZARDOUS HIGH VOLTAGE**

- · MOTOR CONTROL EQUIPMENT AND ELECTRONIC CONTROLLERS ARE CONNECTED TO THE HAZARDOUS LINE VOLTAGE.
- · WHEN SERVICING VFD AND ELECTRONIC CONTROLLERS, THERE MIGHT BE EXPOSED COMPONENTS OR ABOVE LINE POTENTIAL.
- · EXTREME CARE SHOULD BE TAKEN TO PRODUCT AGAINST SHOCK. STAND ON AN INSULATING PAD AND MAKE IT A HABIT TO USE ONLY ONE HAND WHEN CHECKING **COMPONENTS**
- · ALWAYS WORK WITH ANOTHER PERSON IN CASE AN EMERGENCY OCCURS.
- · DISCONNECT POWER BEFORE CHECKING CONTROLLER OR PERFORMING MAINTENANCE.
- · BE SURE EQUIPMENT IS PROPERLY GROUNDED. WEAR SAFETY GLASSES WHENEVER WORKING ON AN ELECTRIC CONTROLLER OR ROTATING ELECTRICAL EQUIPMENT.

#### **PRECAUTION**

· A SAFETY INSTRUCTION (MESSAGE) IS GIVEN WITH A HAZARD ALERT SYMBOL AND A WARNING or CAUTION.

**WARNING** THIS IS EQUIPMENT SHOULD BE INSTALLED, ADJUSTED AND SERVICED BY QUALIFIED ELECTRICAL MAINTENANCE PERSONAL FAMILIAR WITH THE CONSTRUCTION AND OPERATION OF THE EQUIPMENT AND THE HAZARDS INVOLVED. FAILURE TO OBSERVE THIS PRECAUTION COULD RESULTS IN BODILY INJURY.

**WARNING** THE USER IS RESPONSIBLE FOR ENSURING THAT ALL DRIVEN MACHINERY, DRIVE TRAIN MECHANISM NOT SUPPLIED BY HYUNDAI AND PROCESS LINE MATERIAL ARE CAPABLE OF SAFE OPERATION AT AN APPLIED FREQUENCY OF 150% OF THE MAXIMUM SELECTED FREQUENCY RANGE TO THE AC MOTOR. FAILURE TO DO SO CAN RESULT IN DESTRUCTION OF EQUIPMENT AND INJURY TO PERSONNEL SHOULD A SINGLE POINT FAILURE OCCUR.

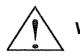

**WARNING** FOR PROTECTION, INSTALL AN EARTH LEAKAGE BREAKER WITH A HIGH FREQUENCY CIRCUIT CAPABLE OF LARGE CURRENTS TO AVOID AN UNNECESSARY OPERATION. THE GROUND FAULT PROTECTION CIRCUIT IS NOT DESIGNED TO PROTECT PERSONAL INJURY.

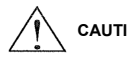

**CAUTION** HEAVY OBJECT. TO AVOID MUSCLE STRAIN OR BACK INJURY, USE LIFTING AIDS AND PROPER LIFTING TECHNIQUES WHEN REMOVING OR REPLACING.

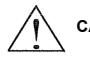

**CAUTION** THESE INSTRUCTIONS SHOULD BE READ AND CLEARLY UNDERSTOOD BEFORE WORKING ON IMASTER-C1 SERIES EQUIPMENT.

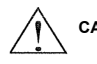

**CAUTION** PROPER GROUNDS, DISCONNECTING DEVICES AND OTHER SAFETY DEVICES AND THEIR LOCATION ARE THE RESPONSIBILITY OF THE USER AND ARE NOT PROVIDED BY HYUNDAI.

**CAUTION** BE SURE TO CONNECT A MOTOR THERMAL SWITCH OR OVERLOAD DEVICES TO THE IMASTER-C1 SERIES VFD TO ASSURE THAT INVERTER WILL SHUT DOWN IN THE EVENT OF AN OVERLOAD OR AN OVERHEATED MOTOR

**CAUTION** ROTATING SHAFTS AND ABOVE GROUND ELECTRICAL POTENTIALS CAN BE HAZARDOUS. THEREFORE, IT IS STRONGLY RECOMMENDED THAT ALL ELECTRICAL WORK CONFORM TO THE NATIONAL ELECTRICAL CODES AND LOCAL REGULATIONS. ONLY QUALIFIED PERSONNEL SHOULD PERFORM INSTALLATION, ALIGNMENT AND MAINTENANCE. FACTORY RECOMMENDED TEST PROCEDURES, INCLUDED IN THE INSTRUCTION MANUAL, SHOULD BE FOLLOWED. ALWAYS DISCONNECT ELECTRICAL POWER BEFORE WORKING ON THE UNIT.

#### **NOTE: POLLUTION DEGREE 2**

- · THE VFD MUST BE USED IN THE ENVIRONMENT OF THE POLLUTION DEGREE 2.
- · TYPICAL CONSTRUCTIONS THAT REDUCE THE POSSIBILITY OF CONDUCTIVE POLLUTION ARE,
	- 1) THE USE OF AN UNVENTILATED ENCLOSURE.
	- 2) THE USE OF A FILTERED VENTILATED ENCLOSURE WHEN THE VENTILATION IS FAN FORCED THAT IS, VENTILATION IS ACCOMPLISHED BY ONE OR MORE BLOWERS WITHIN THE ENCLOSURE THAT PROVIDE A POSITIVE INTAKE AND EXHAUST.

#### **CONFORMITY TO THE UNDERVOLTAGE DIRECTIVE (UVD)**

THE PROTECTIVE ENCLOSURE MUST CONFORM TO THE UNDERVOLTAGE DIRECTIVE. THE VFD CAN CONFORM TO THE UVD BY MOUNTING INTO A CABINET OR BY ADDING COVERS AS FOLLOWS.

#### **CABINET AND COVER**

THE VFD MUST BE INSTALLED INTO A CABINET WHICH HAS THE PROTECTION DEGREE OF TYPE IP2X. IN ADDITION THE TOP SURFACES OF CABINET ARE EASILY ACCESSIBLE SHALL MEET AT

LEAST THE REQUIREMENTS OF THE PROTECTIVE TYPE IP4X, OR WHICH IS CONSTRUCTED TO PREVENT SMALL OBJECTS FROM ENTERING INVERTER.

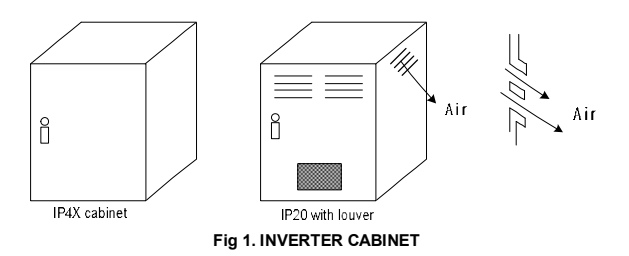

A SAFETY INSTRUCTION (MESSAGE) INCLUDES A HAZARD ALERT SYMBOL AND A SIGNAL WORD, DANGER OR CAUTION. EACH SIGNAL WORD HAS THE FOLLOWING MEANING: THIS SYMBOL IS THE "SAFETY ALERT SYMBOL." IT OCCURS WITH EITHER OF TWO SIGNAL WORDS: DANGER OR CAUTION, AS DESCRIBED BELOW.

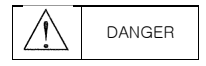

DANGER : INDICATES A POTENTIALLY HAZARDOUS SITUATION WHICH, IF NOT AVOIDED, CAN RESULT IN SERIOUS INJURY OR DEATH.

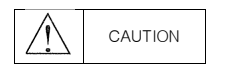

: INDICATES A POTENTIALLY HAZARDOUS SITUATION WHICH, IF NOT AVOIDED, CAN RESULT IN MINOR TO MODERATE INJURY, OR SERIOUS DAMAGE TO THE PRODUCT.

THE SITUATION DESCRIBED IN THE CAUTION MAY, IF NOT AVOIDED, LEAD TO SERIOUS RESULTS. IMPORTANT SAFETY MEASURES ARE DESCRIBED IN CAUTION (AS WELL AS DANGER), SO BE SURE TO OBSERVE THEM.

## $\land$  Caution

• All illustrations in this handbook may be depicted with the cover or blockage removed to explain the details.

When operating the machine, operate the machine in accordance with the handling manual, with the specified covers.

- No notification is given if the contents change due to product improvement or manual re-organization. The changes are indicated by the number in the revised manual.
- If you have lost or damaged the manual, please contact your dealer or your nearest dealer.
- Product damage caused by user arbitrary operation is not within the scope of maintenance and is not liable for it.

#### 1. Installation

## $\triangle$  Caution

- Be sure to install the unit on flame resistant material such as metal.
- Be sure not to place anything highly flammable in the vicinity.
- Do not carry unit by top cover, always carry by supporting base of unit.
- Be sure not to let foreign matter enter VFD such as cut wire refuse, spatter from welding, iron refuse, wire, dust, etc.
- Be sure to install inverter in a place which can support the weight according to the specifications in the text. (Chapter 2. Installation)
- Be sure to install the unit on a perpendicular wall which is not subject to vibration
- Be sure not to install and operate a VFD which is damaged or has parts which are missing.
- Be sure to install the inverter in an area which is not exposed to direct sunlight and is well ventilated. Avoid environments which tend to be high in temperature, high in humidity or to have condensation, as well as places with dust, corrosive gas, explosive gas, highly flammable gas, grinding-fluid mist, salt damage, etc.

#### 2. Wiring

 $\land$  Caution

• Be sure to ground the unit.

Electrical wiring work should be carried out by qualified electricians.

• Do the wiring work by an electrician.

There is a possibility of electric shock and fire.

- Check the input power OFF before wiring. There is a possibility of electric shock and fire.
- Be sure to attach the main body and wire it.

There are concerns of electric shock and injury.

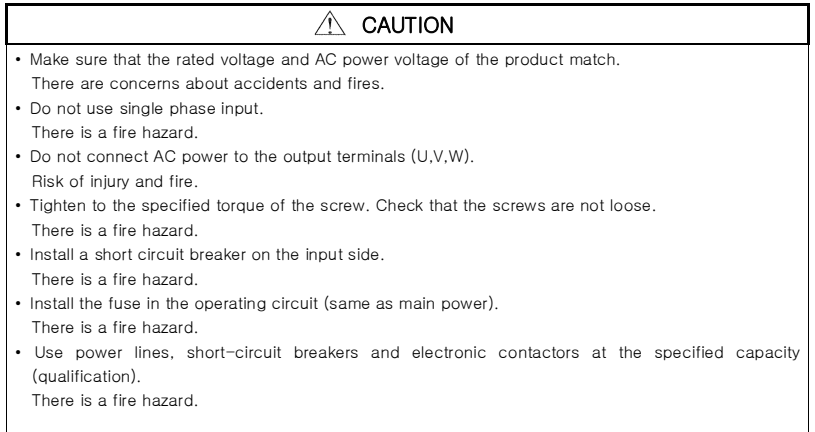

#### 3. Control and Operation

## CAUTION

- Be sure to put the input power after you remove the front cover. Do not open the cover while it is energized. There is a possibility of electric shock.
- Do not operate the switch with wet hands. There is a possibility of electric shock.
- Do not contact the inverter terminals during powering or shutdown of the inverter. There is a possibility of electric shock.
- If retriever mode is selected, a sudden restart will occur even the inverter stopped by trip. (Please designed a machine can protect with retriever mode.) Please keep away from the machine. There are concerns of an accident.
- If a short power outage occurs, the driver's command can be entered to re-run after the power outage. If there is a possibility of danger to a person, use the circuit that is not re-driving after power-up. There are concerns of an accident.
- STOP keys are valid only when the function is set. Prepare the emergency stop switch separately. There are concerns of an accident.
- Do not set the alarm reset with the operation command together, it will re-start without caution. Make sure operation command is off and set the alarm rest. There are concerns of an accident.
- Do not put any contacts or sticks inside the inverter while it is on. There is a possibility of electric shock and fire.

VIII

## CAUTION

- The heat sink fins will have a high temperature. Be sure not to touch them.. There is a risk of burns.
- Low to high speed operation of the inverter can be easily set. Be sure to operate it after checking the tolerance of the motor and machine.

There are concerns of an accident.

• Install an external braking system if needed.

There are concerns of an accident.

• If the motor needs to operate at a frequency higher than standard Max Frequency setting (50Hz/60Hz), be sure to check with the manufacturers of both the motor and the machine for their approval.

There is a concern of machine failure.

• Check the following before and during the test run.

Was the direction of the motor correct?

Were the RPM and frequency motor correct?

Were there any abnormal motor vibrations or noises?

- The AC reactor must be installed when the power is not stable in order to avoid damage to the VFD.
- Do not switch drive inputs when starting or stopping the motor. Turning the drive on and off often shortens the life of the drive.

Damage to the DC bus charging circuit and the DC bus capacitor may result in premature drive failure.

For maximum performance, the maximum number of charging cycles (i.e. power-up by power supply) of the DC capacitor is:

Less than five times in ten minutes.

#### 4. Maintenance, Inspection and Part Replacement

## CAUTION

• After turning off the input power supply, do not perform the maintenance and inspection for at least 10 minutes.

There is a possibility of electric shock.

• Make sure that only qualified persons will perform maintenance, inspection and/or part replacement. (Before starting the work, remove metallic objects (wristwatch, bracelet, etc.) (Be sure to use insulated tools.)

#### 5. Others

**CAUTION** 

• Never modify the unit.

There is a possibility of electric shock and accident.

## **CONTENTS**

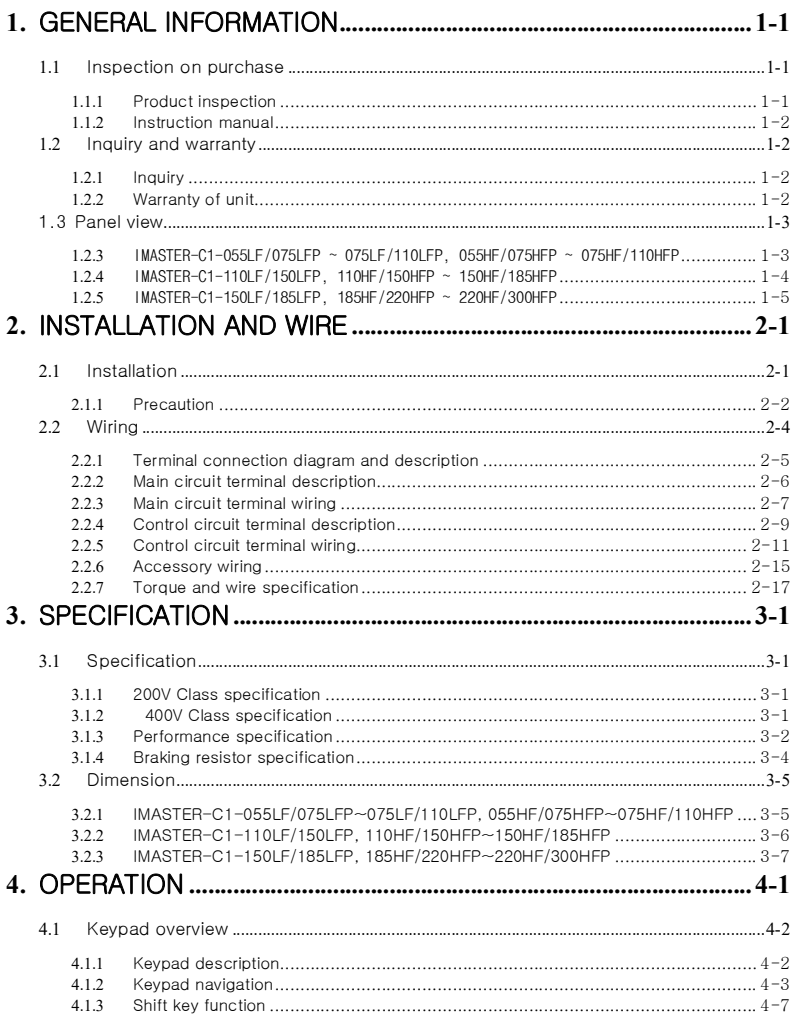

## iMaster-C1 MANUAL

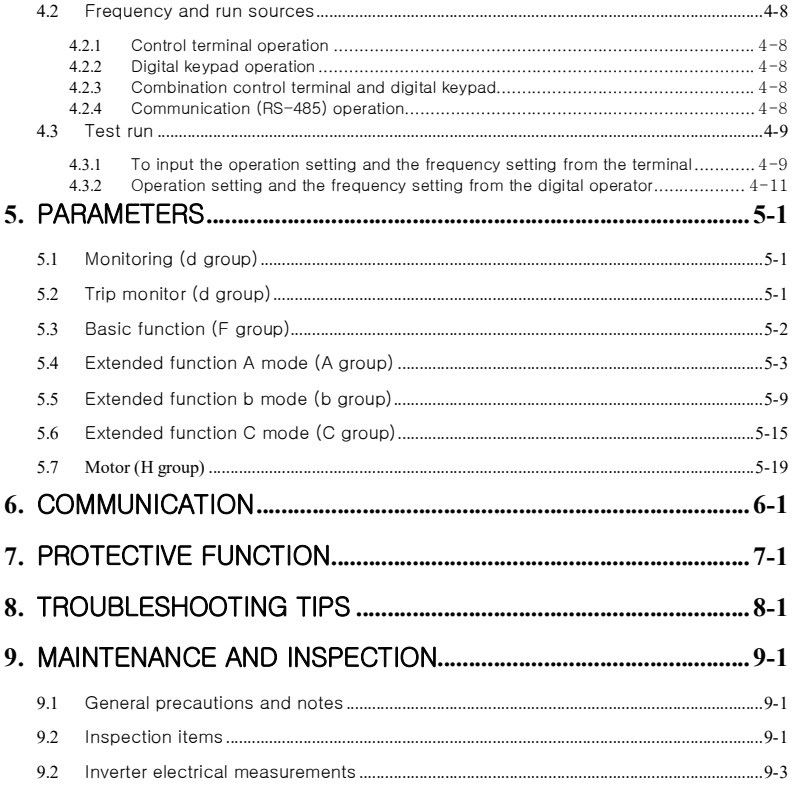

## **1.** GENERAL INFORMATION

## **1.1** Inspection on purchase

#### **1.1.1** Product inspection

Please inspect following before installation.

- (1) No damage made to the unit during transportation?
- (2) One Instruction manual is enclosed?
- (3) Check the label specification if the correct product is delivered per your order.

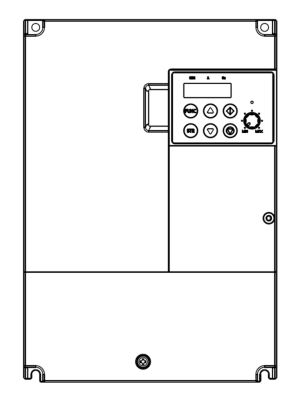

Figure 1-1 Outlook of iMaster C1

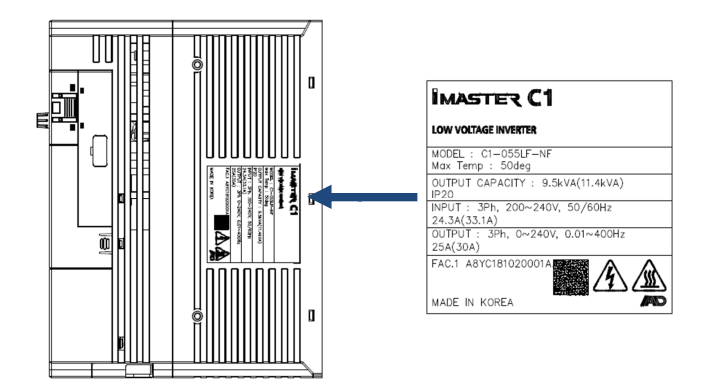

Figure 1-2 iMaster C1 Specification on label

#### **1.1.2** Instruction manual

This instruction manual is for the iMaster C1 series.

Carefully read the manual before operating the inverter and please read this manual and keep it as a reference.

In addition, this manual is intended to be delivered to the final user.

 $\Omega$ 

## **1.2** Inquiry and warranty

#### **1.2.1** Inquiry

- If you have any questions about damage to the inverter, unknown parts, or other information, please contact the place of purchase with the following information.
	- (1) Product model name
	- (2) Manufacturing number (MFG. No.)
	- (3) Date of purchase
	- (4) Failure details (as detailed as possible) Damaged parts, condition, etc. Unknown parts, condition, etc.

#### **1.2.2** Warranty of unit

- The warranty period for the delivery product is one year after delivery.
	- However, the warranty will be void if the fault is due to;
	- (1) In case of unfair treatment and use by the consumer
	- (2) If the cause of failure is due to a reason other than the product supplied
	- (3) When using a product that is out of specification
	- (4) In case the supplier is not responsible for other natural disasters (earthquake, lightning)
- Since the warranty mentioned here means the inverter itself, the damage caused by the inverter failure shall not be liable.
- After warranty period, the entire test or repair will be charged.

Any failure caused by above mentioned items within the warranty period will be claimed. Please contact your place of purchase for any problems that have occurred within the warranty period

#### 1.3 Panel view

#### **1.2.3** IMASTER-C1-055LF/075LFP ~ 075LF/110LFP, 055HF/075HFP ~ 075HF/110HFP

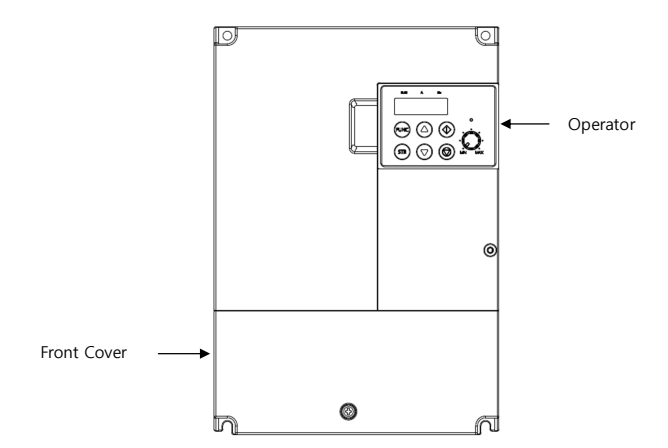

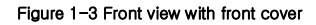

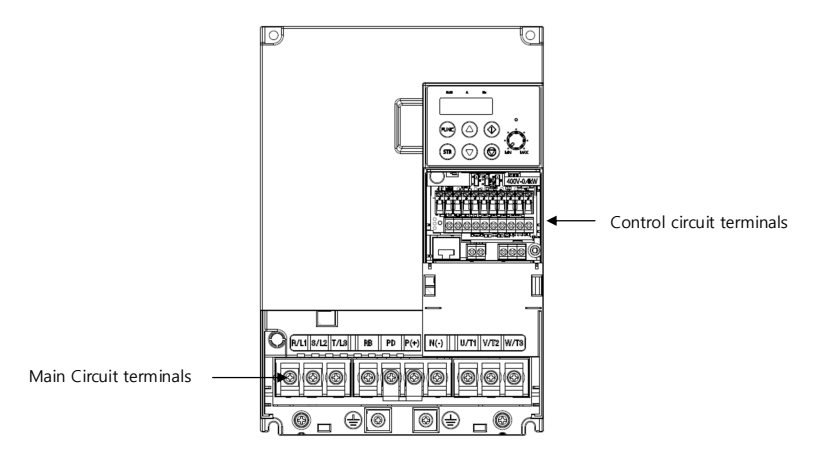

Figure 1-4 Front view without front cover

#### **1.2.4** IMASTER-C1-110LF/150LFP, 110HF/150HFP ~ 150HF/185HFP

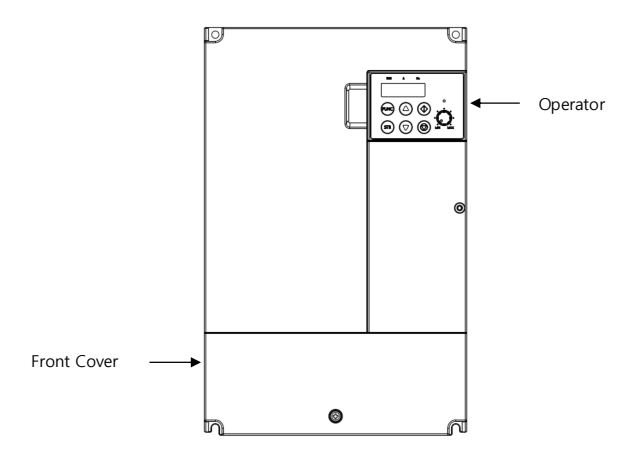

Figure 1-5 Front view with front cover

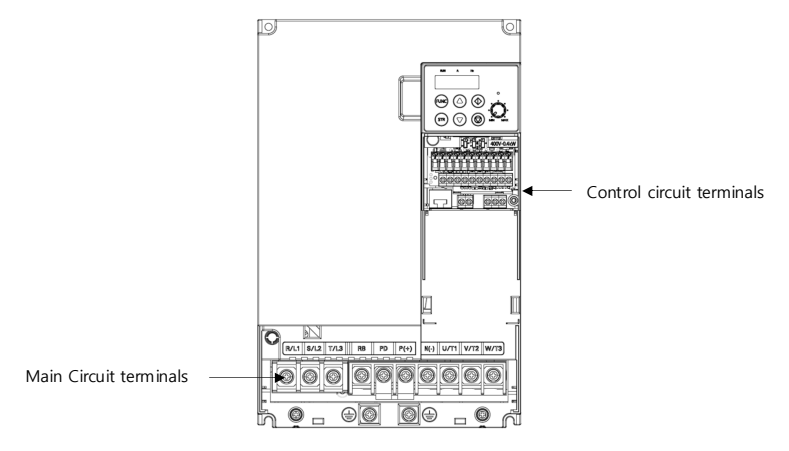

Figure 1-6 Front view without front cover

#### **1.2.5** IMASTER-C1-150LF/185LFP, 185HF/220HFP ~ 220HF/300HFP

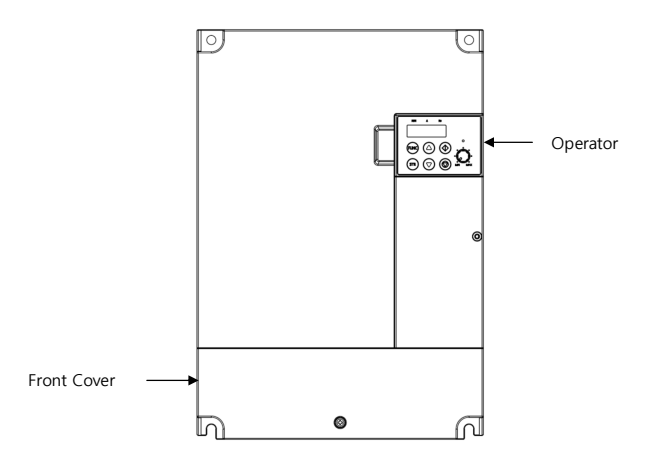

Figure 1-7 Front view with front cover

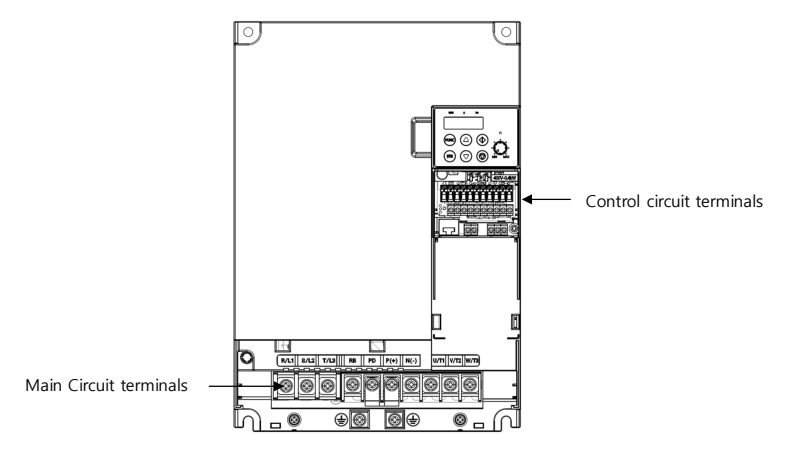

Figure 1-8 Front view without front cover

## **2.** INSTALLATION AND WIRE

## **2.1** Installation

## $\land$  CAUTION

- Be sure to install the unit on flame resistant material such as metal. There is a fire hazard.
- Be sure not to place anything flammable such as corrosive gas, explosive gas, inflammable gas, grinding fluid mist, salt in the vicinity.
- Do not carry the unit by the top cover, but always by supporting the base of the unit There is a possibility of an accident by falling down.
- Be sure not to let foreign matter enter such as cut wire refuse, spatter from welding, iron refuse, wire, dust, etc.
- Be sure to install the VFD in a place which can support the weight according to the specification in the manual.
- Do not install or run the damaged inverter. There are concerns of an accident.
- Avoid high temperature, humidity, condensation dust corrosive gas, explosive gas, combustible gas and install the inverter with good ventilation without direct sunlight. There is a fire hazard.
- To prevent injury, make sure to wear electric working gloves before working.

#### **2.1.1** Precaution

(1) Caution in transport

• The inverter uses plastic parts. Care must be taken to avoid damage. In particular, fasten it with designated parts to ensure that it is firmly secured to the wall or panel. Also, do not operate the inverter with damage and loss of parts.

(2) Install it on the non-flammable (metal, etc.) surface

• Inverter heat shield temperatures can be very high. As there is a risk of fire, place it on a non-flammable vertical wall (metal, etc.). Attention should also be made to the air gap surrounding the inverter. Especially, when there is a heat source such as a breaking resistor or reactor. Keep sufficient space to prevent clogging of cooling ventilation by the up/down wiring.

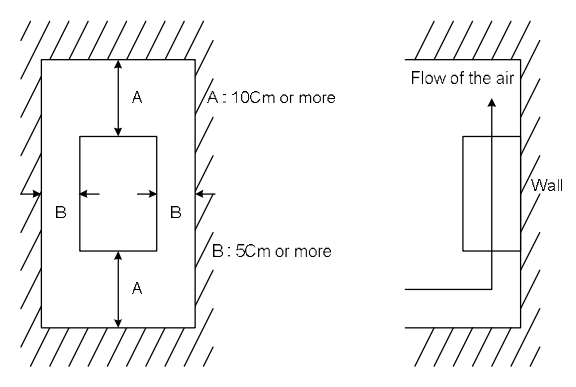

Figure 2-1 Air gap (Installation)

(3) Ambient temperature

• The ambient temperature surrounding the inverter should not exceed the allowable temperature range (HD: -10 to 50℃/ND: -10 to 40℃). Measure the ambient temperature about 5cm from the bottom center of the inverter body and make sure that it is within the allowable temperature range. If the temperature exceeds the allowable temperature, component life will become shortened especially in the case of the bus capacitors.

(4) Humidity

• The humidity surrounding the inverter should be within the limit of the allowable percentage range (20% to 90% / RH).

Under no circumstances should the inverter be in an environment where there is the possibility of moisture entering the inverter.

Also avoid having the inverter mounted in a place that is exposed to the direct sunlight.

- (5) Caution in the installation
	- Please be install the inverter avoid dust, corrosive gases, explosive gases, combustible gases.
- (6) Installation of inverter
	- Mount the inverter in a vertical position using screws or bolts. The mounting surface should also be

free from vibration and can easily hold the weight of the inverter.

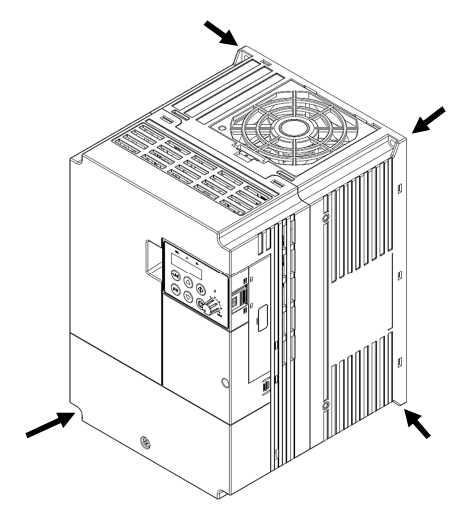

Figure 2-2 Mounting Position

- (7) Ventilation in panel
	- Install a ventilation fan when installing the inverter inside the panel. The position of the inverter cooling fan and air inlet is critical. If the position is incorrect, the air flow around the inverter will decrease and the temperature around the inverter will increase. Make sure that the ambient temperature is within the allowable range.

## **2.2** Wiring

DANGER

Ą

• Be sure to ground the unit.

There is a possibility of electric shock and fire.

• Wiring work should be carried out by qualified electricians

There is a possibility of electric shock and fire.

• Implement wiring after checking that the power supply is off.

There is a possibility of electric shock.

• After mounting the VFD, carry out wiring.

There is a possibility of electric shock.

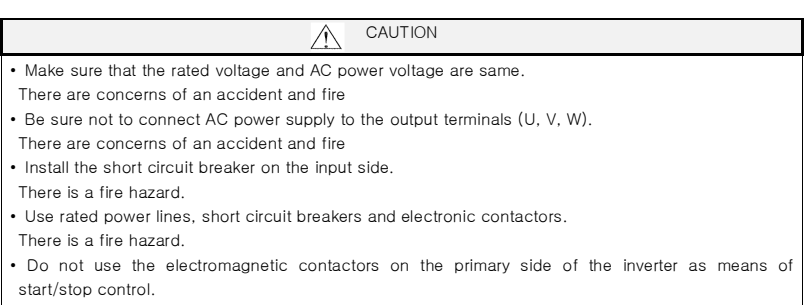

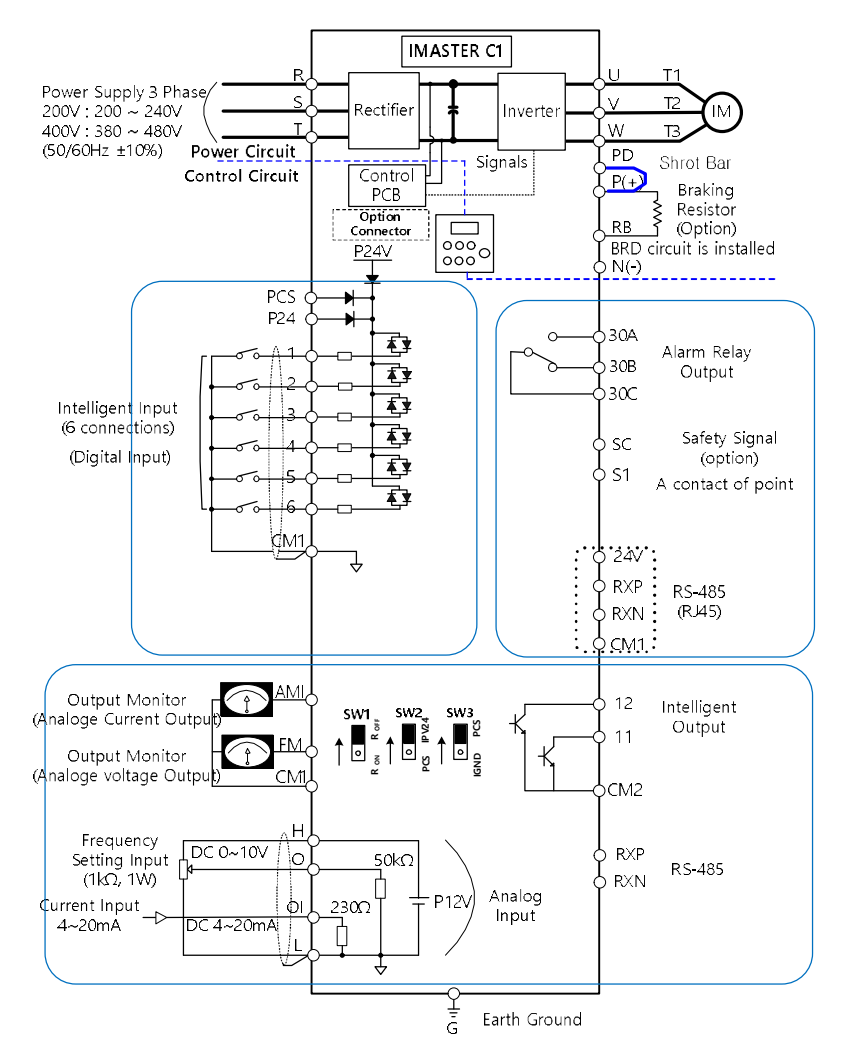

#### **2.2.1** Terminal connection diagram and description

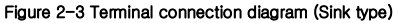

2-5

## **2.2.2** Main circuit terminal description

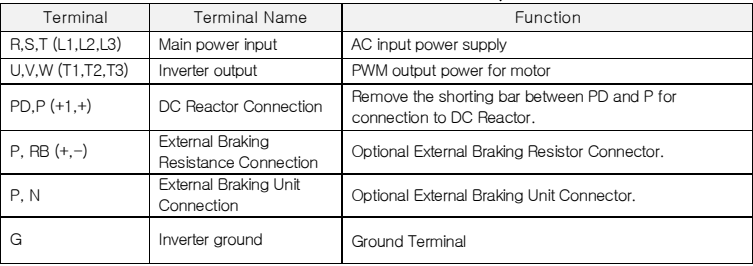

#### Table 2-1 Main circuit terminal description

#### Table 2-2 Main circuit terminals view

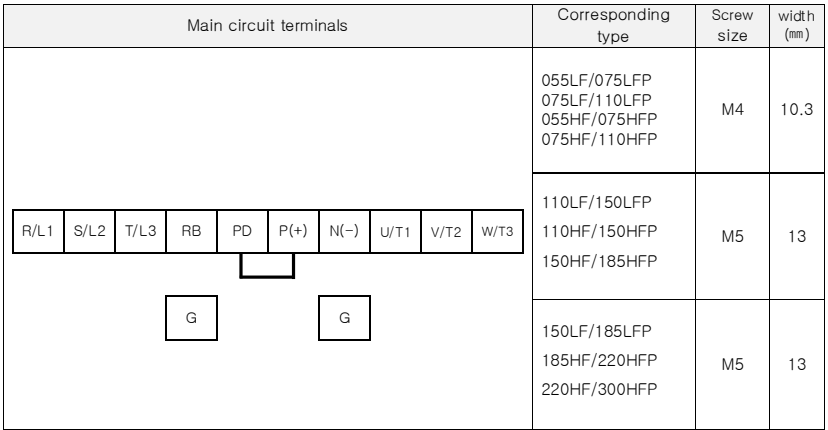

Step1) Connecting 3-phase power to the input end of the inverter.

 Connect 3-phase power to the inverter power input terminal R(L1), S(L2), T(L3) as table 2-2. Step2) Connect the inverter to the three-phase motor.

Connect the inverter output stage U(T1), V(T2), W(T3) to the three-phase motor as table 2-2 Step3) The optional direct current reactors are hardwired to the P and PD terminals as shown. However, remove the shorting bar when connecting the DC reactor.

Do not connect AC power to the output terminals (U,V,W). There is a fire hazard.

#### **2.2.3** Main circuit terminal wiring

#### (1) Warning on wiring

When carrying out work on the inverter wiring make sure to wait for at least ten minutes before you remove the cover. Be sure to verify that the charge lamp is not illuminated.

A final check should always be made with a voltage meter.

After removing the power supply, there is a time delay before the capacitors will dissipate their charge.

#### 1) Main power terminals: R(L1), S(L2), T(L3)

- Connect the main power terminals (R(L1), S(L2) and T(L3)) to the power supply through an electromagnetic contactor or an earth-leakage breaker. Use a high harmonic sensitivity current value as the short circuit breaker may malfunction due to harmonic effects. Install an electronic contactor to turn off the inverter power to prevent failure or accident when inverter's protection function is activated.
- This unit is for a three-phase power supply. Be sure not to power a three-phase only inverter with single phase power.
- Do not stop operation by switching off the electromagnetic contactors on the primary or secondary sides of the inverter.
- The inverter enters into the following condition at the occurrence of open phase if it is selected open phase protection is valid: R phase, S phase or T phase, open phase condition: It becomes single-phase operation condition. Trip operation, such as a deficiency voltage or over current, may occur.
- A converter module may be damaged as a result of the following conditions. Use caution when,
	- Unbalanced power supply voltage more than 3%
	- Power supply capacity is more than 10 times of the capacity of inverter
	- A drastic change in the power supply
- Turning on/off the power supply more than three times in one minute. Could be damaged.

#### 2) Inverter output terminals: U(T1), V(T2), W(T3)

- Make sure to use a heavier gauge wire when you have long motor leads. This will help to reduce the voltage drop.
- Do not install power factor correction capacitors or a surge absorber to the output of the inverter.

Inverter will trip or sustain damage to the output transistors.

• In the case of the cable length being more than 20 meters, it is possible that a surge voltage will

be generated and damage to the motor is caused by the floating capacity or the inductance in the wire. When an EMC filter is to be installed, please contact to us.

- In the case of two or more motors, install a thermal relay to each motor.
- Make the RC value of the thermal relay the value of 1.1 times of motor rated electric current

#### 3) Direct current reactor (DCL) connection terminals (PD, P)

- These are the terminals to connect the current reactor DCL (optional) to help improve the power factor. The short bar is connected to the terminals when shipped from the factory, if you are to connect a DCL you will need to disconnect the short bar first.
- The cable length should be less than 5 meters.

#### 4) External braking resistor connection terminals (P, RB)

- The regenerative braking circuit (BRD) is built-in as standard.
- When braking is required, install an external braking resistor to these terminals.
- The cable length should be less than 16 feet, and twist the two connecting wires to reduce inductance.
- Do not connect any other device other than the external braking resistor to these terminals. When installing an external braking resistor make sure that the resistance is correctly rated to limit the current drawn through the BRD.

#### 5) Earth ground (G)

- Make sure that you securely ground the inverter and motor for prevention of electric shock. The inverter and motor must be connected to an appropriate safety earth ground and follow all local electrical codes.
- In case connecting 2 or more inverters, use caution not to use a loop which can cause some malfunction of the inverter.

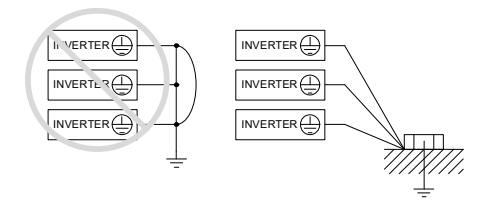

Figure 2-4 Earth Ground (G)

## **2.2.4** Control circuit terminal description

| Signal                                   | Terminal        | <b>Terminal Name</b>                                                                                                    | Function                                                    |
|------------------------------------------|-----------------|----------------------------------------------------------------------------------------------------|-------------------------------------------------------------|
| Input<br>signal                          | P <sub>24</sub> | Power terminal for input signal                                                                                                    | 24VDC ±15%, 100mA                                           |
|                                          | <b>PCS</b>      | Power supply for external device                                                                                                    | DC 27V Max                                                  |
|                                          | 6               | Intelligent input terminal (C01~C06)                                                                                                    |                                                             |
|                                          | 5               | Forward run command (FW), Reverse run command<br>(RV), Multi-speed commands1-4(CF1-4).                                                                     |                                                             |
|                                          | 4               | 2-stage accel/decel (2CH), Reset (RS), Free run<br>stop (FRS), External trip (EXT), Terminal software<br>lock (SFT), Current input selection (AT), Jogging | Contact input:<br>Close: ON (Operating)<br>Open: OFF (Stop) |
|                                          | 3               | operation (JG).<br>Unattended start protection (USP),                                                                                                    | Minimum<br>ON TIME: 12ms                                    |
|                                          | $\overline{c}$  | 3 wires input (STA,STP,F/R),<br>Up/Down (Up, Down), Local keypad operation(O/R),                                                                           |                                                             |
|                                          | 1               | Local terminal input operation(T/R),<br>PID integral reset (PIDIR), PID disable (PIDD)                                                                     |                                                             |
|                                          | CM <sub>1</sub> | Common terminal for input or monitors signal                                                                                                    |                                                             |
| Monitor<br>signal                        | FM              | Analog Monitor<br>(Frequency, Current, Voltage, Power)                                                                                                    | $0 \sim 10$ Vdc. 1mA                                        |
|                                          | AMI             | Analog Monitor<br>(Frequency, Current, Voltage, Power)                                                                                                    | 4~20mA, 250Ω                                                |
| Frequency<br>command<br>signal           | H               | Frequency power                                                                                                    | 10.5VDC                                                     |
|                                          | $\Omega$        | Frequency command power terminal (voltage)                                                                                                    | $0-10VDC.$<br>Input impedance: 50kΩ                         |
|                                          | $\overline{O}$  | Frequency command terminal (current)                                                                                                    | $4 - 20$ mA.<br>Input impedance: 230Ω                       |
|                                          | L               | Analog power common                                                                                                    |                                                             |
| Intelligent<br>relay<br>output<br>signal | 30A             | Relay output terminal (C13)                                                                                                    | AC 250V<br>2.5A (Resistor load)                             |
|                                          | 30B             | Run status signal (RUN),<br>Frequency arrival signal (FA1),<br>Set frequency arrival signal (FA2),                                                         | 0.2A (Inductor load)<br><b>DC 30V</b>                       |
|                                          | 30C             | Overload advance notice signal (OL),<br>PID error deviation signal (OD), Alarm signal (AL)                                                                 | 3.0A (Resistor load)<br>0.7A (Induction load)               |

Table 2-3 Control Circuit Terminal Description

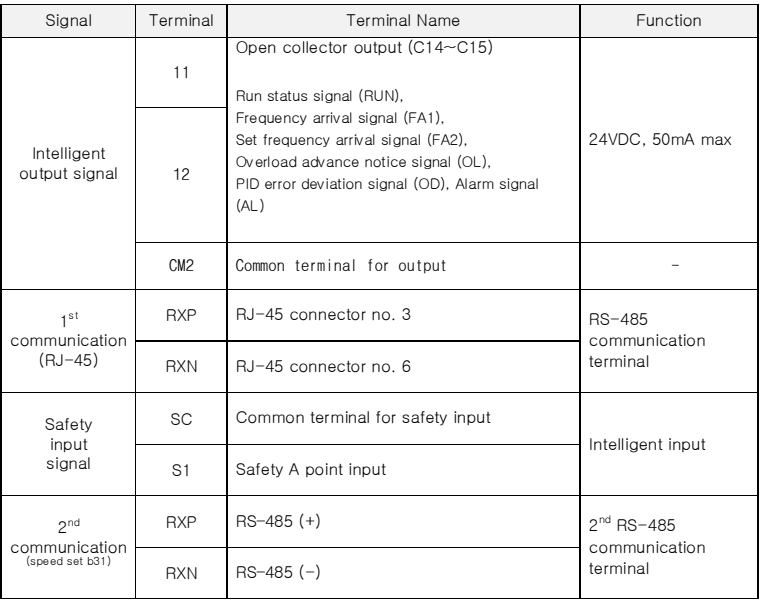

#### **2.2.5** Control circuit terminal wiring

#### (1) Wiring of control circuit terminal

The control circuit terminal of iMaster C1 is as below,

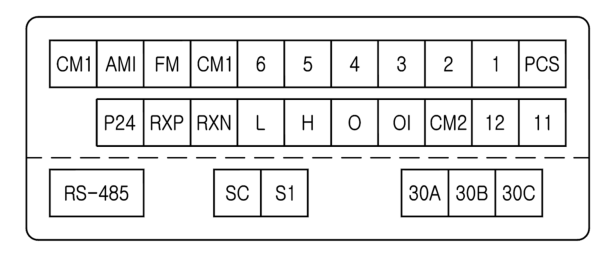

Figure 2-5 Control circuit terminal

#### (2) Example of control circuit wiring

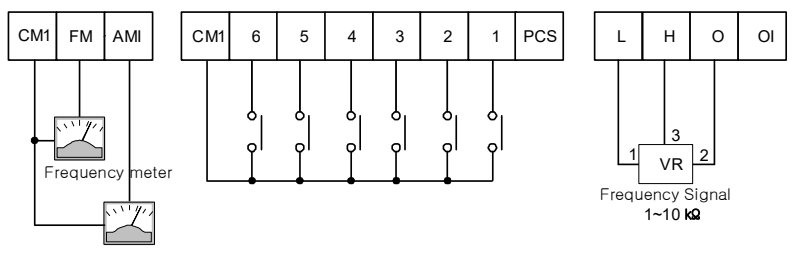

Current meter

Figure 2-6 Example of control circuit wiring

#### (3) Precaution of wiring

- 1) Control terminals are insulated to its power lines (R, S, T, U, V, W, PD, N, RB). Do not connect those terminals to power lines or ground.
- 2) Use twisted screened cable, for the input and output wires of the control circuit terminals. Connect the screened cable to the common terminal.
- 3) Limit the connection wires to 20 meters.
- 4) Separate the control circuit wiring from the main power and relay control wiring. If it is inevitable to cross, make it orthogonal. There is a concern of inverter malfunction.

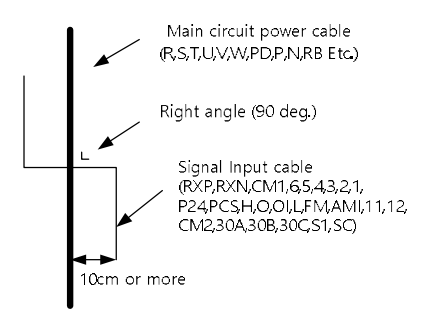

#### Figure 2-7 Separate of main circuit and control circuit wire

- 5) When using relays for the FW terminal or an intelligent input terminal use a control relay that is designed to work with 24Vdc.
- 6) When a relay is used as an intelligent output, connect a diode for surge protection parallel to the relay coil.
- 7) Do not short the analog voltage terminals H and L or the internal power terminals P24 and all CM1's. Otherwise there is risk of Inverter damage.

#### (4) Selection the switches

1) RS-485-line termination resistor

Line termination resistor is used to decrease delay of distortion and attenuation at the long distance. It inserts one on the line termination. line termination resistor of inverter is build-in and it can be selected by SW1 switch.

<Line termination resistor switch selection >

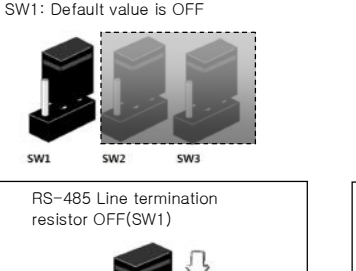

UpSide

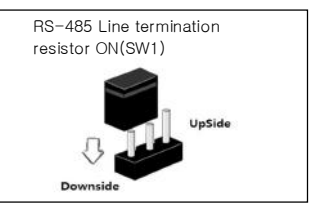

2) Connections between Relay output and PLC

Downside

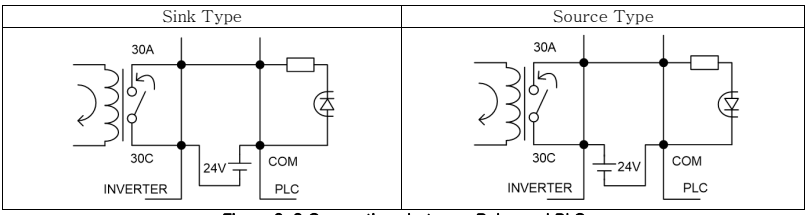

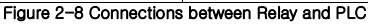

- 3) Connection between Input terminal and PLC: Factory setting is Sink type mode
	- SW2: Power Source switch for Internal 24V (factory setting) or external PCS input
	- SW3: Select switch for Sink type mode (factory setting) and Source type mode

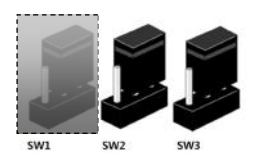

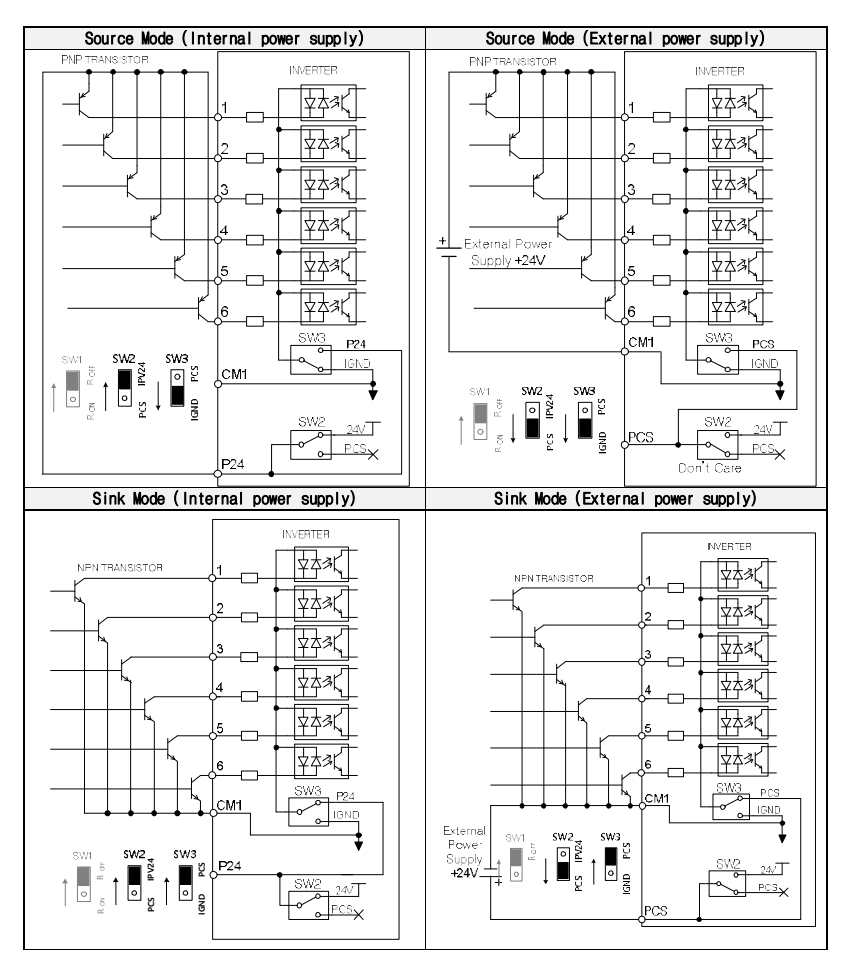

Figure 2-9 Input Terminal and PLC Connection Diagram

**3-ph Input**

⁄ဂ

#### **2.2.6** Accessory wiring

**MCCB**

**Fuse**

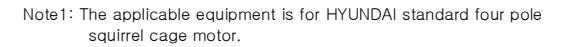

Note2: Be sure to consider the capacity of the circuit breaker to be used.

Note3: Be sure to use larger wire for power lines if the distance exceeds 20m.

Note4: Be sure to use MCCB for the safety.

- Note5: Do not operate the electronic contactor when the inverter is running.
- Note6: Use 0.75mm<sup>\*</sup> for AL relay and RN relay. Separate by the sum (wiring distance from inverter to power supply, from inverter to motor) for the sensitive current of leakage breaker (MCCB).

Note7: When using CV line and wiring by rigid metal conduit, leak flows

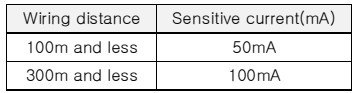

Note8: IV line is high dielectric constant that is why the current will be increased 8 times. Therefore, use the sensitive current 8 times as large as that of the left list.

And if the distance of wire is over 100m, use CV line.

Note9: Do not stop operation by switching off the electromagnetic contactors. If you need to use electromagnetic contactors for predation because of bypass operation, be sure the protective circuit must be configured so that it cannot be switched on or off during inverter operation.

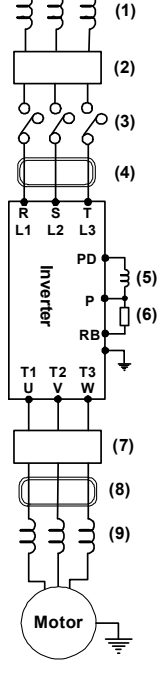

Figure 2-10 Example of accessories connection

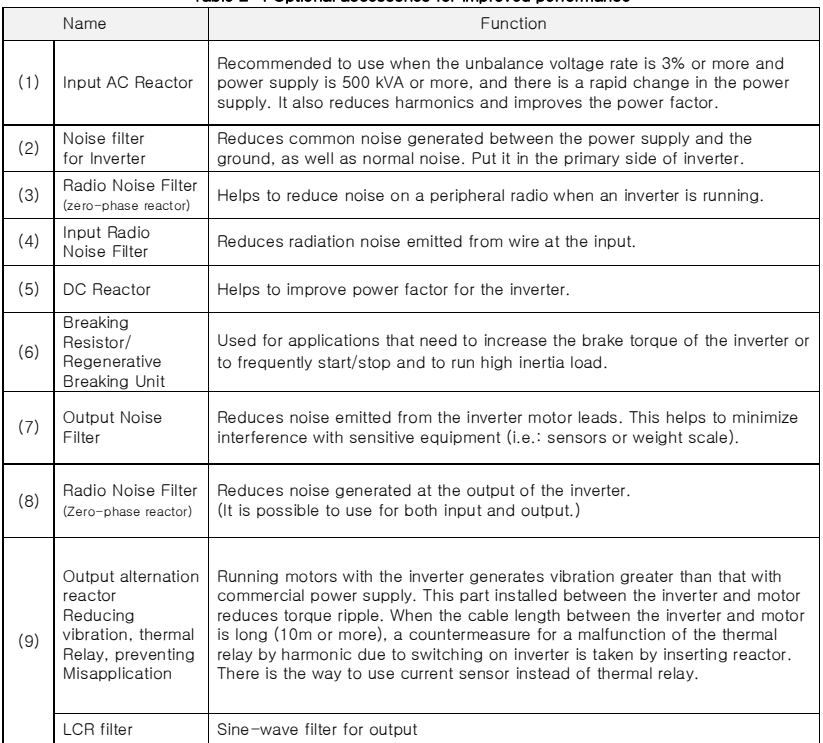

#### Table 2-4 Optional accessories for improved performance

### **2.2.7** Torque and wire specification

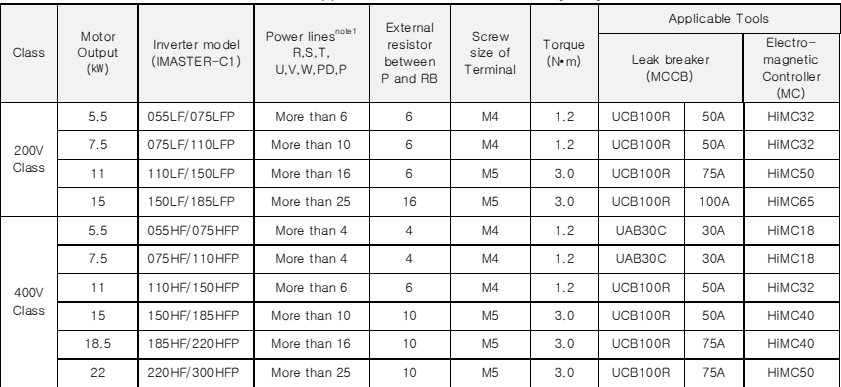

#### Table 2-5 Applicable tools for N700E (Heavy duty)

Note 1) Use a 600V, 75°C copper wire for wires.

#### Table 2-6 Applicable tools for N700E P-TYPE (Normal duty)

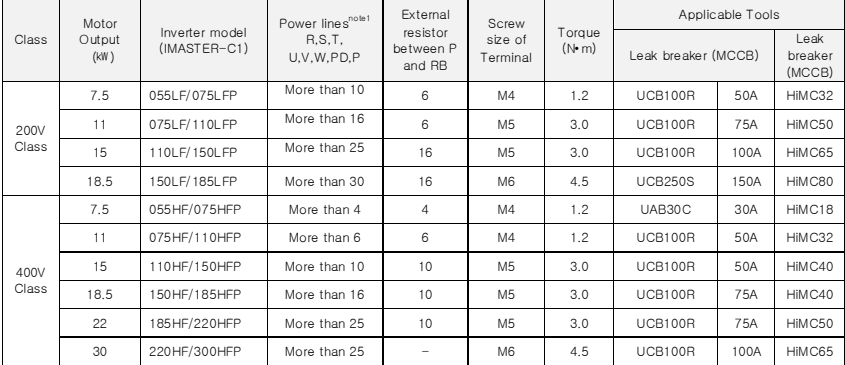

Note 1) Use a 600V, 75°C copper wire for wires.

## **3.** SPECIFICATION

## **3.1** Specification

#### **3.1.1** 200V Class specification

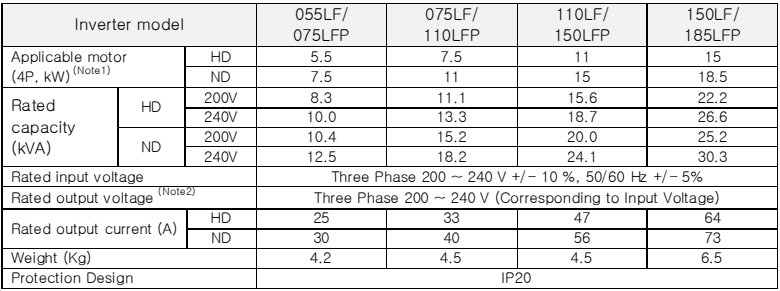

#### **3.1.2** 400V Class specification

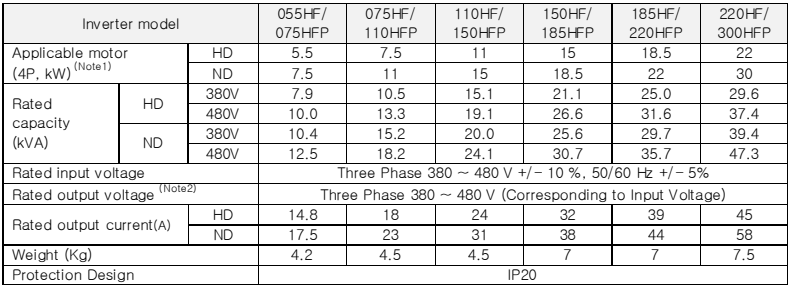

Note 1: The applicable motor refers to HYUNDAI standard 3-phase motor (4-pole).

To use other motors, care must be taken to prevent the rated motor current (50/60Hz) from exceeding the rated output current of the inverter.

Note 2: The output voltage decreases as the main supply voltage decreases (except for use of the AVR function).

In any case, the output voltage cannot exceed the input power supply voltage.

#### **3.1.3** Performance specification

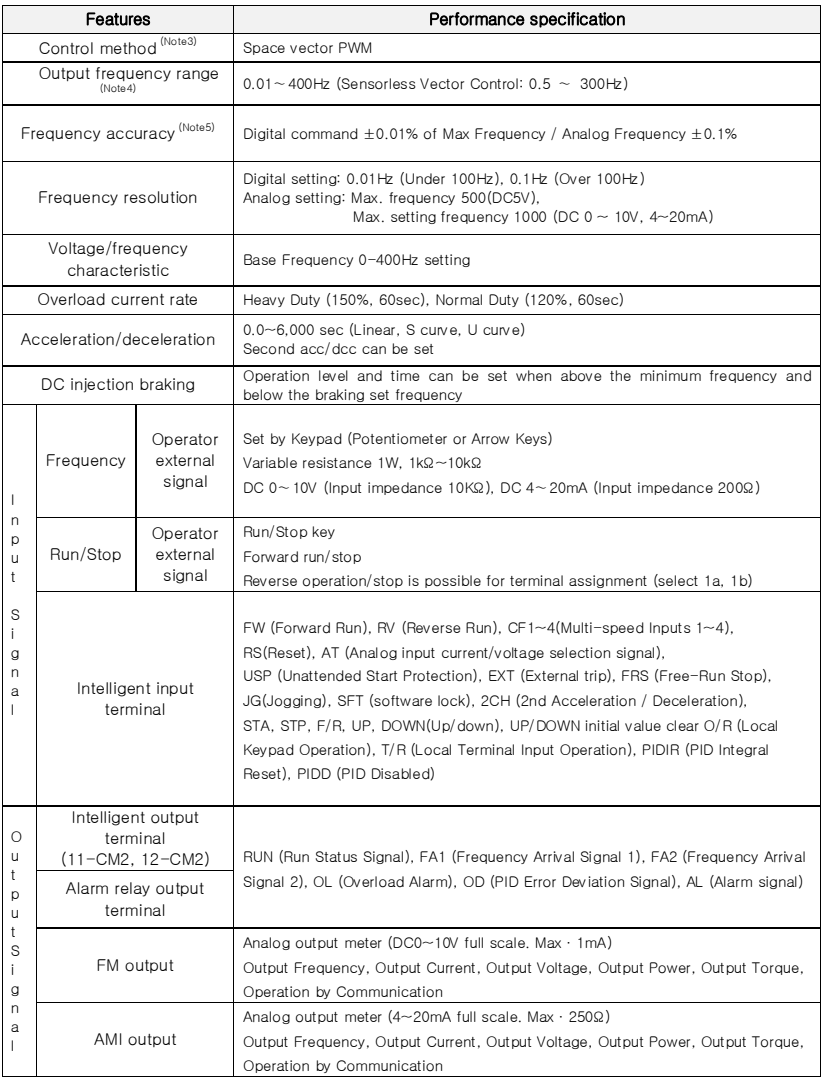
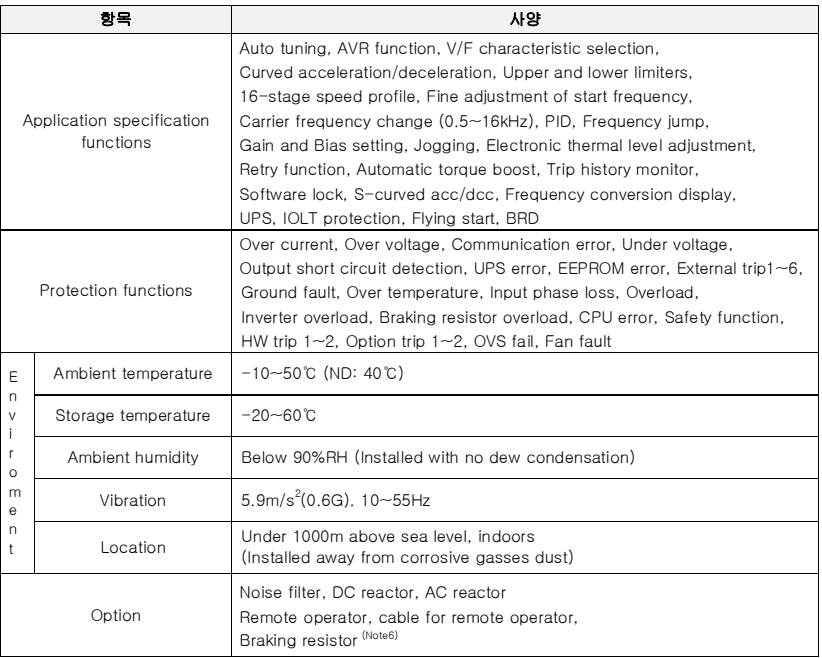

(Note3) Control method setting A31 to 2 (sensorless vector control) Selected, set carrier frequency more than 2.1kHz.

Sensorless vector performance will be reduced when using a motor less than half of the rated capacity of the inverter.

Multiple motors cannot be driven by sensorless vector control.

(Note4) To operate the motor over 50/60Hz, consult the motor manufacturer about the maximum allowable rotation speed.

(Note5) For motor stabilization control, the output frequency can exceed the maximum frequency set in [A04] up to 1.5 Hz.

(Note6) The inverter also has a regenerative braking circuit built in. However, if a large regenerative torque is required, use the optional braking resistance.

## **3.1.4** Braking resistor specification

- Resistor values in below table are calculated on the basis of 150% rated braking torque, 5% ED<sup>(Note1)</sup>
- Wattage rating of resistor should be doubled for 10% ED.

Recommended DB Resistors for the Rated Inverter Capacity (5% ED<sup>(Note1)</sup>)

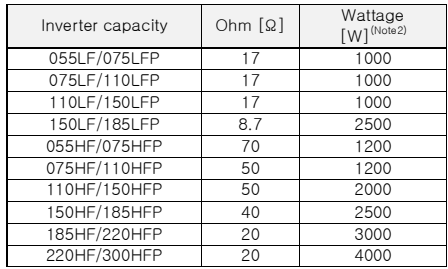

(Note1) ED is duty cycle, 100sec based (5%ED = 5sec) (Note2) In case of self-cooled DB

# **3.2** Dimension

## **3.2.1** IMASTER-C1-055LF/075LFP~075LF/110LFP, 055HF/075HFP~075HF/110HFP

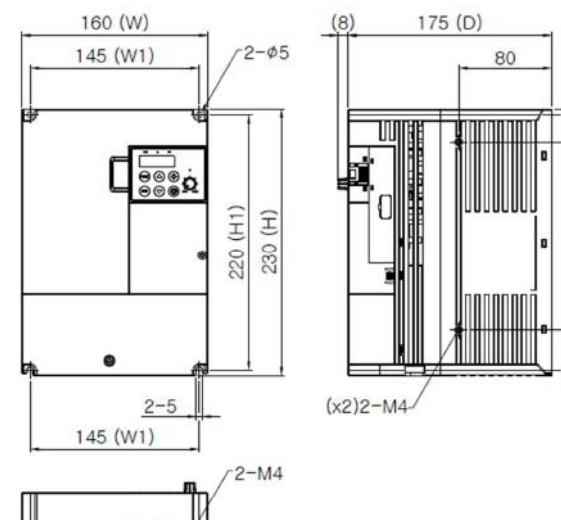

28.5

162

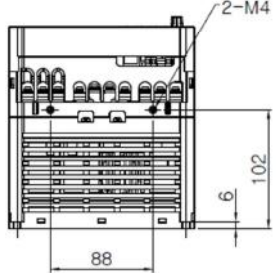

#### iMaster C1-1Frame Diemsions

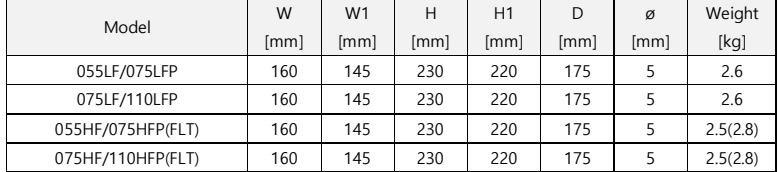

# **3.2.2** IMASTER-C1-110LF/150LFP, 110HF/150HFP~150HF/185HFP

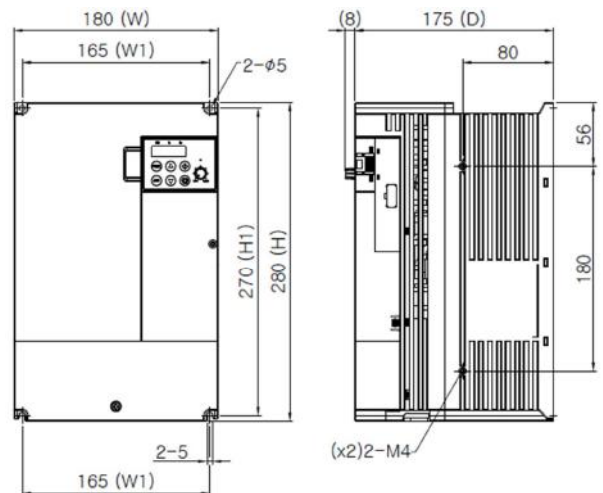

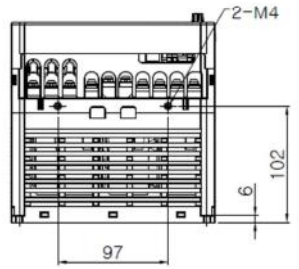

#### iMaster C1-2Frame Diemsions

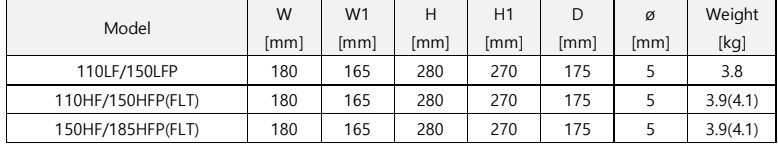

# **3.2.3** IMASTER-C1-150LF/185LFP, 185HF/220HFP~220HF/300HFP

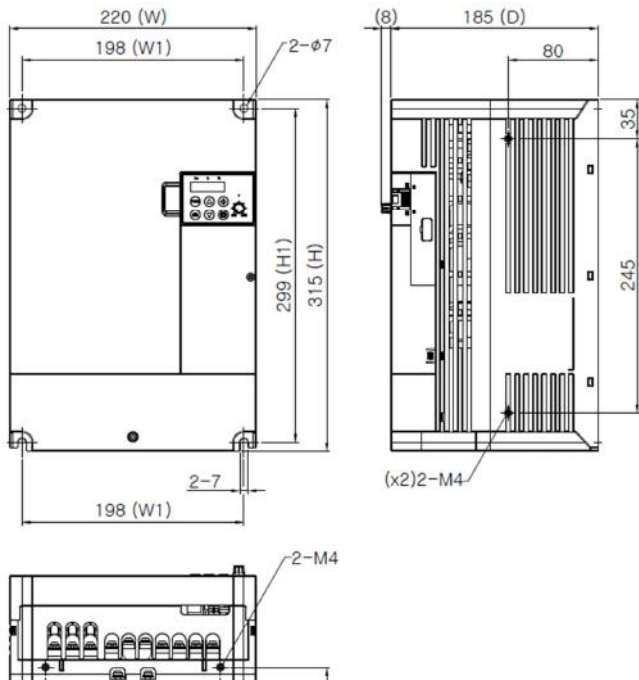

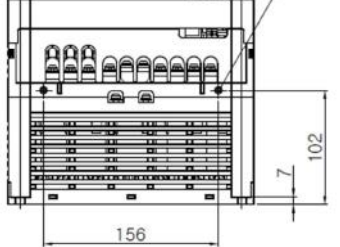

### iMaster C1-3Frame Diemsions

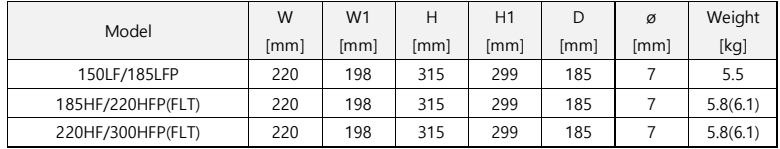

# **4.** OPERATION

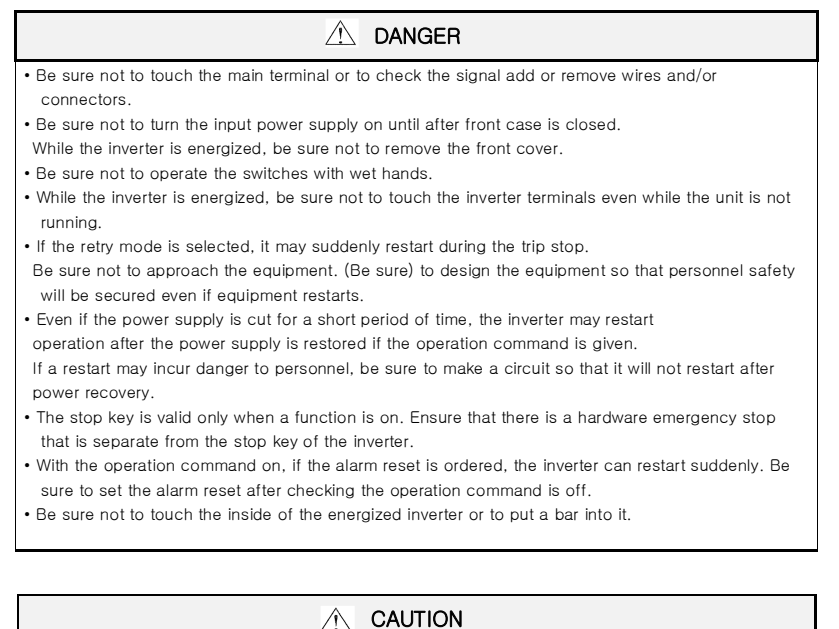

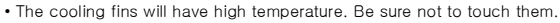

- Low to high speed operation of the inverter can be easily set. Be sure to operate it after checking the tolerance of the motor and machine.
- Install an external braking system if needed.
- If a motor is operated at a frequency higher than standard setting value(50Hz/60Hz), be sure to check the speeds of the motor and the machine from their manufacturers. After getting their consent, operate them.

### **4.1** Keypad overview

iMaster C1 inverter's digital operator is LED type. Please use attached LED operator for running.

## **4.1.1** Keypad description

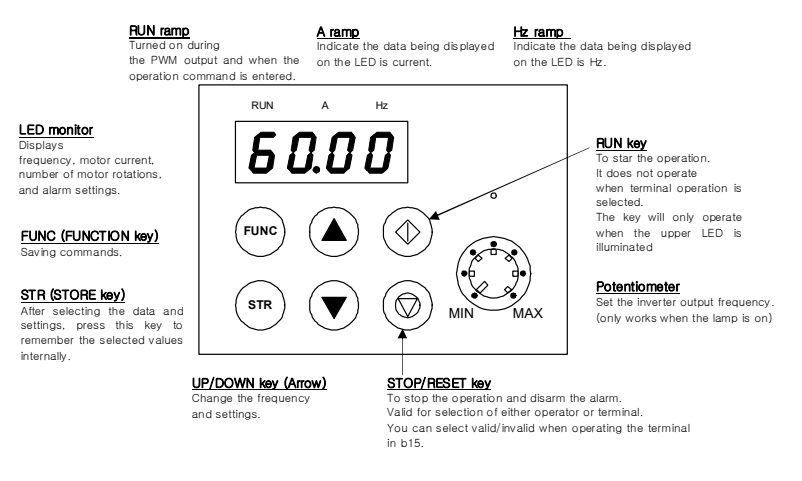

Figure 4-1 LED Keypad description

#### Initial keypad display description

Default mode of keypad display is d01 – output frequency of inverter. Enter b30, you can set the mode of display: d01~d13.

# **4.1.2** Keypad navigation

#### 1) Keypad navigation

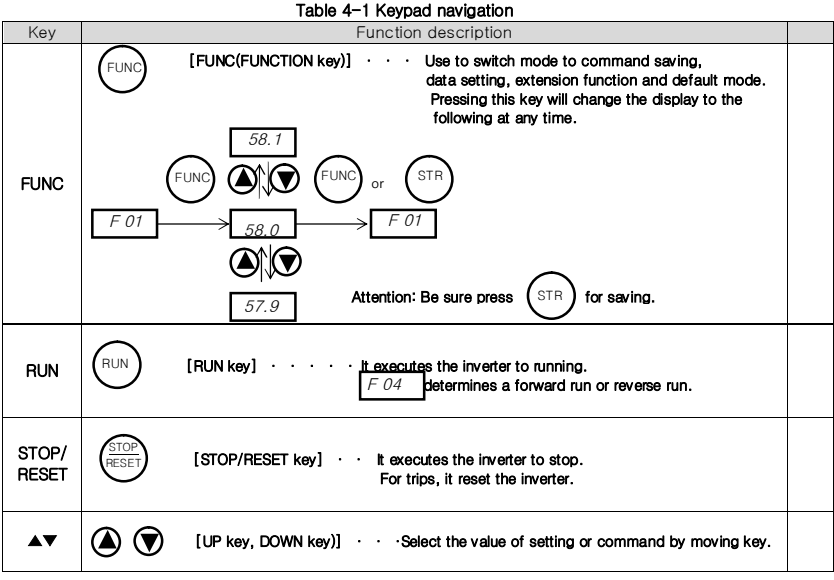

※ Attention for STR key

If you want to store the data using STR key, please stay at least 6sec without any change or moving up/down key.

If you change anything such as key operations, reset operations, and power down before 6 seconds, the correct data may not be stored.

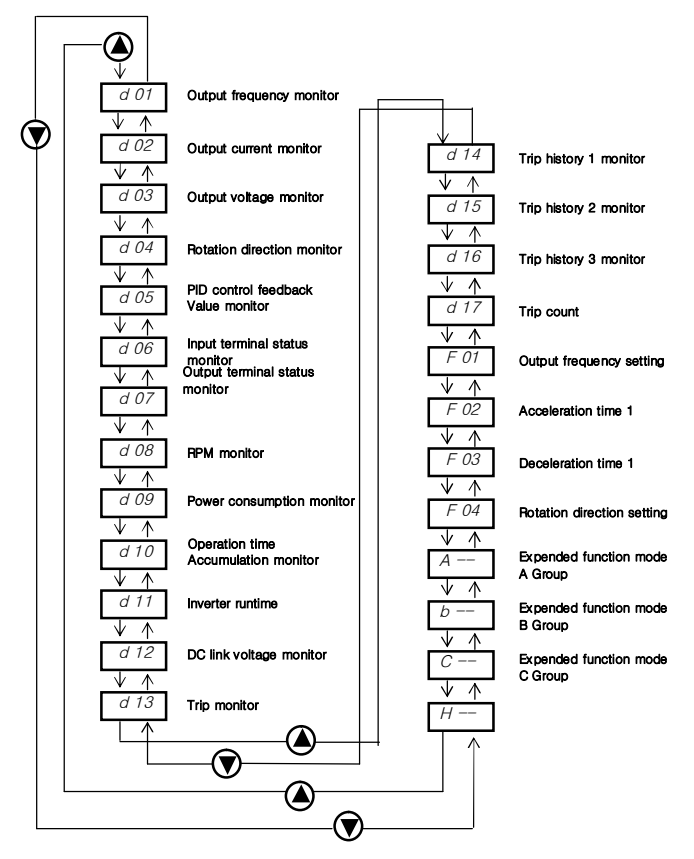

Figure 4-2 Up/Down key basic operation

### 2) Expended function mode navigation

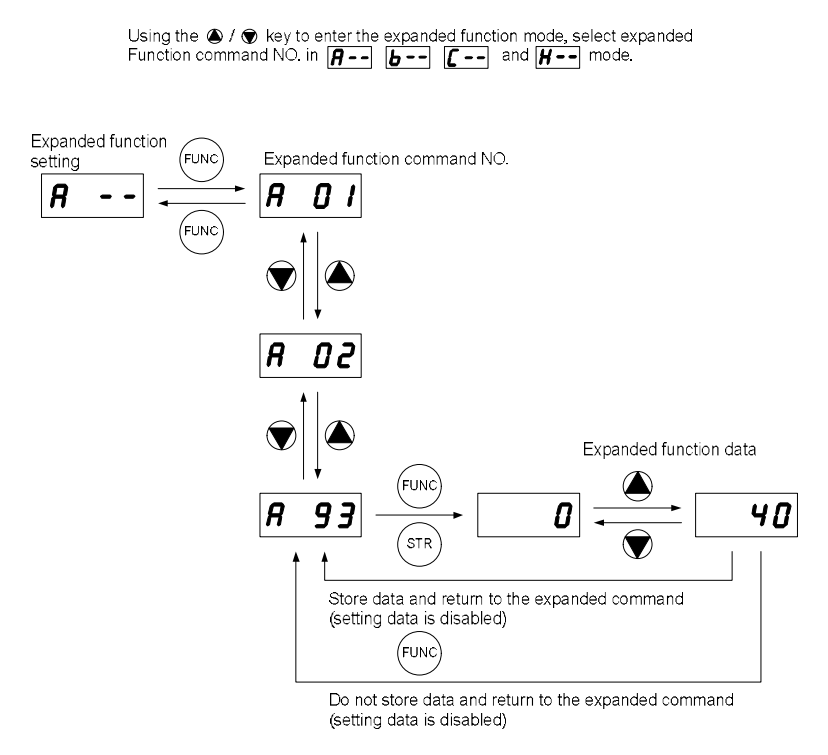

Figure 4-3 Expended function mode navigation

#### 3) Navigation example: Mode change with arrow keypad

(Change the way of frequency setting from potentiometer to up/down key. Running the inverter by up/down key operation)

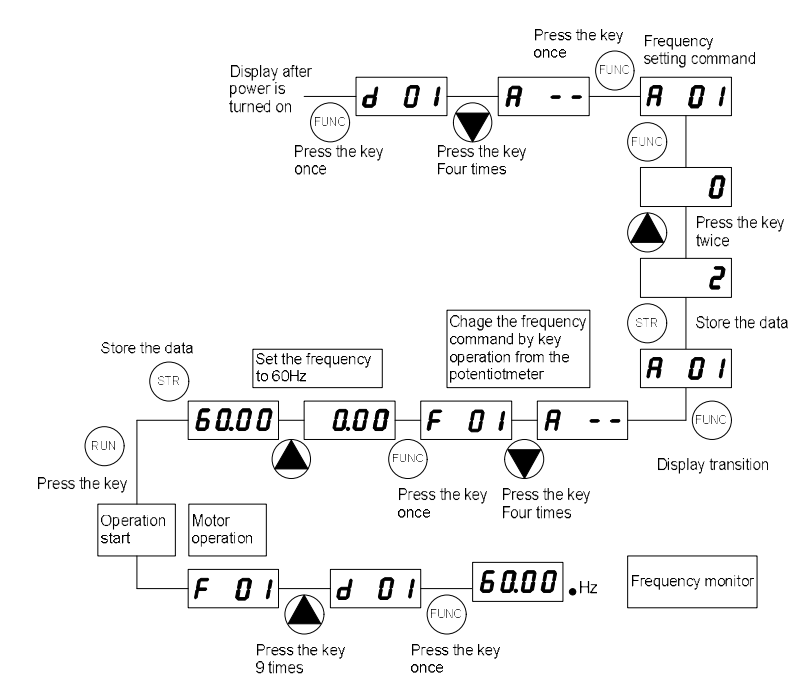

Figure 4-4 Navigation example: Mode change with arrow keypad

### **4.1.3** Shift key function

The "SHIFT" function is enabled to press both up and down key simultaneously. The left segment digit is blinked and if press store key, the blinked segment moves to the right digit.

When the 'store' key is pressed, it moved to the right digits again.

When the right most digit is blinked and press the 'store' key, it turned back to the function code display.

#### 1. Display digit movement

- Press the UP key and Down key at the same time in data setting mode.

 $\rightarrow$  Change scroll mode to shift mode.

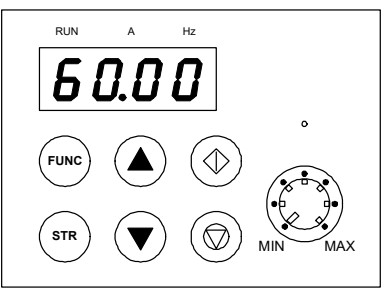

Figure 4-5 How to use Shift key

#### 2. Data setting method

Stop in target group using UP/DOWN key  $\rightarrow$  Press the function key, Change to data setting mode.

1) Press the UP key and DOWN key at the same time.  $\rightarrow$  First number is flashing on the left

2) Change the data using UP/DOWN key  $\rightarrow$  Press the Store-key  $\rightarrow$  Third number is flashing.

3) Change the data using UP/DOWN key  $\rightarrow$  Press the Store-key  $\rightarrow$  Second number is flashing

- 4) Change the data using UP/DOWN key  $\rightarrow$  Press the Store-key  $\rightarrow$  First number is flashing
- 5) Change the data using UP/DOWN key → Press the Store-key → Target function code is setting

# **4.2** Frequency and run sources

In order to run the inverter, the run command source and frequency command source must be determined. Select one frequency command source and one run command source from list below and follow the instruction in the section referenced

### **4.2.1** Control terminal operation

Connect external signal to control terminal then running the inverter with this signal. Start operation by operation command (FW, RV) after inverter turning on. However, there are 2 ways for setting the terminal frequency – run or frequency command, please select for each system.

For detailed specifications, refer to the control circuit terminal description (required for operation)

- 1) Run command: The inverter is run/stop by external signal inputs such as switches and relays. (Please refer 4-3)
- 2) Frequency command: Operating frequency is determined external signals 0 to 10V or 4 to 20mA. (Please refer 4-3)

## **4.2.2** Digital keypad operation

Operation the inverter with mounted keypad – arrow key and potentiometer.

<Operation navigation>

- 1. Set frequency command source to potentiometer (A01=0)
- 2. Set run command source to standard operator (A02=0)
- 3. Press RUN button on the mounted operator, inverter will be run.
- 4. Change frequency using potentiometer. (If set A01=2, can change frequency with up/down key ▲▼.)

### **4.2.3** Combination control terminal and digital keypad

Operation the inverter with combined way.

You can select the way of setting for frequency command and run command each.

## **4.2.4** Communication (RS-485) operation

The inverter can be driven by a communication command from an external control device, such as a PLC. You can also control the inverter through the optional Remote Operator (ROP). See '6. Communication Functions' for details.

## **4.3** Test run

This is an example of a common connection. If you prefer to use digital operator, please refer to detailed use of the digital operator.

## **4.3.1** To input the operation setting and the frequency setting from the terminal

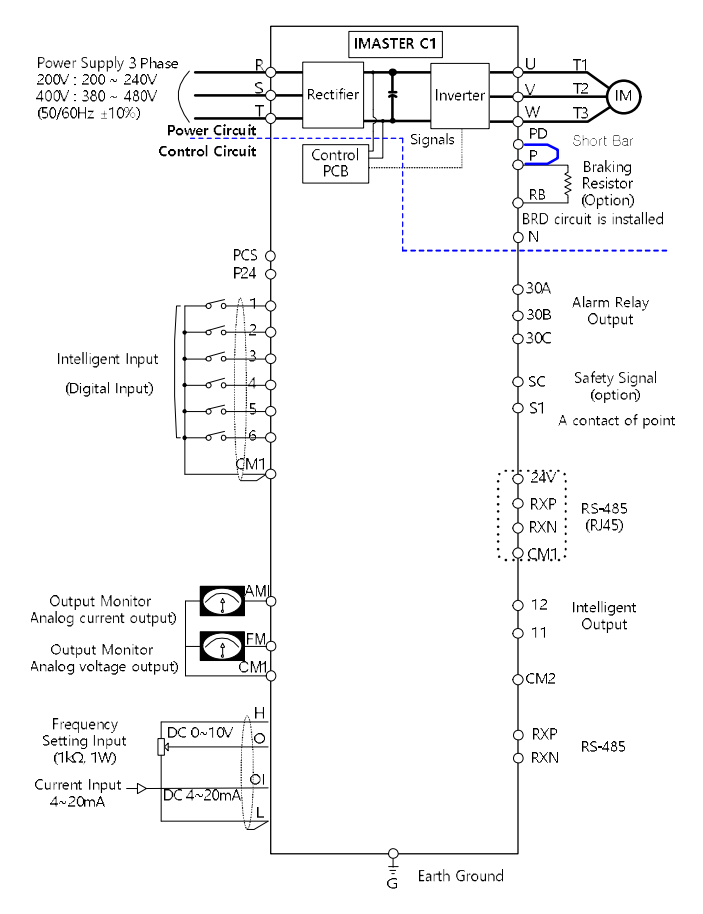

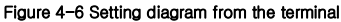

### <Procedure>

#### (1) Please make sure that the connections are secured correctly.

- Connect the power supply to R(L1), S(L2), T(L3)
- Connect the motor to U(T1), V(T2), W(T3)

#### (2) Turn on power supply to the inverter

- Please make sure the operator should illuminate.

#### (3) Set the terminal with the frequency setting selection.

- Set A01 as the indication code, press the FUNC once. (Code values are shown)
- Set 1 with ∧, press the STR once to set the operation setting for the operator.
- (Indication code turns back to A01)

#### (4) Set terminal with the operation setting selection.

- Set A02 as indication code, press the FUNC once.
- Set 1 with the ∧ ∨ key, press the STR key once to set the operation setting for the operator. (Indication code tuns back to A02.)

#### (5) Set monitor mode

- When monitoring the output frequency, set indication code to d01. Or when monitoring the operation direction, set indication code to d04.

#### (6) Input start operation setting

- Turn on between [FW) and [CM1] of terminal. (Run command to the inverter)
- Apply voltage [O] and [L] of terminal to start operation. (Frequency command to the inverter)

#### (7) Input stop operation setting.

- Turn OFF between [FW (1)] and [CM1] to slowly stop.

### **4.3.2** Operation setting and the frequency setting from the digital operator

(Remote operator is also same use.)

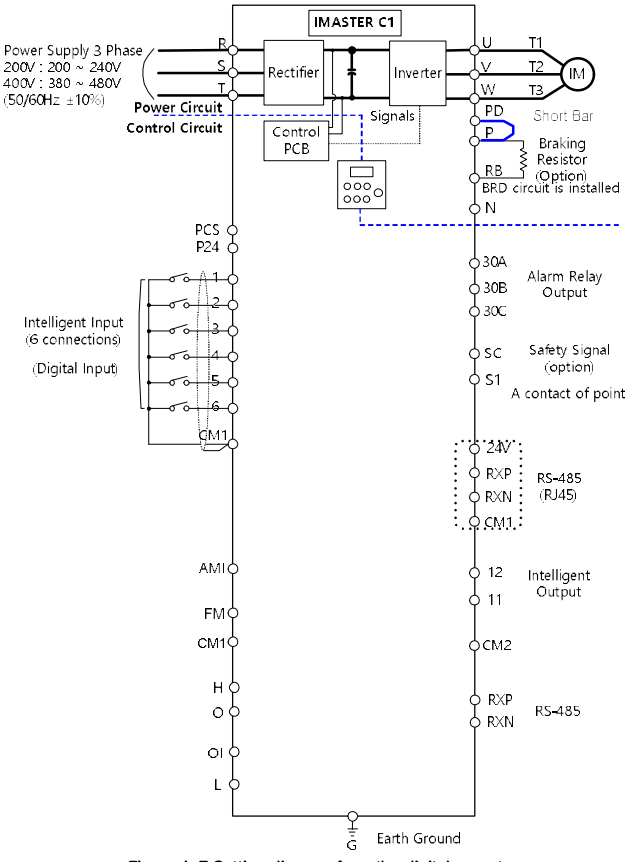

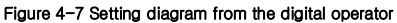

### <Procedure>

#### (1) Please make sure that the connections are secured correctly.

- Connect the power supply to R(L1), S(L2), T(L3)
- Connect the motor to U(T1), V(T2), W(T3)

#### (2) Turn on power supply to the inverter.

- Please make sure the operator should illuminate.

#### (3) Set the operator with the frequency setting selection.

- Set A01 as indication code, press the FUNC key once. (Code values are shown.)
- Set 2 with∧ key (In case of remote is 3), press STR key once to set the operation setting for the operator. (Indication code turns back to A01.)

#### (4) Set the operator with the operation setting selection.

- Set A02 as the indication code, and set 2. Press STR key to set the operation setting.

#### (5) Set the output frequency.

- Set F01 as indication code, and pressing FUNC key once. (Code values are shown.)
- Set to the desired output frequency with  $\sqrt{\frac{1}{N}}$ ,  $\sqrt{\frac{1}{N}}$  vey, press STR key once to store it.

#### (6) Set Monitor mode.

 - When monitoring the output frequency, set indication code to d01. Or when monitoring the operation direction, set indication code to d04.

#### (7) Press the RUN key to start operating.

- "Run" lamp turns on a light.

### (8) Press the STOP key to decelerate to a stop.

- When the frequency returns to 0, the RUN lamp light will switch off.

- Check whether there is no trip, number of turns, and frequency meter are correct during operation.
- Set the accel/decel time longer, when an over-current trip or over-voltage trip occurs.

# **5.** PARAMETERS

# **5.1** Monitoring (d group)

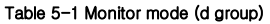

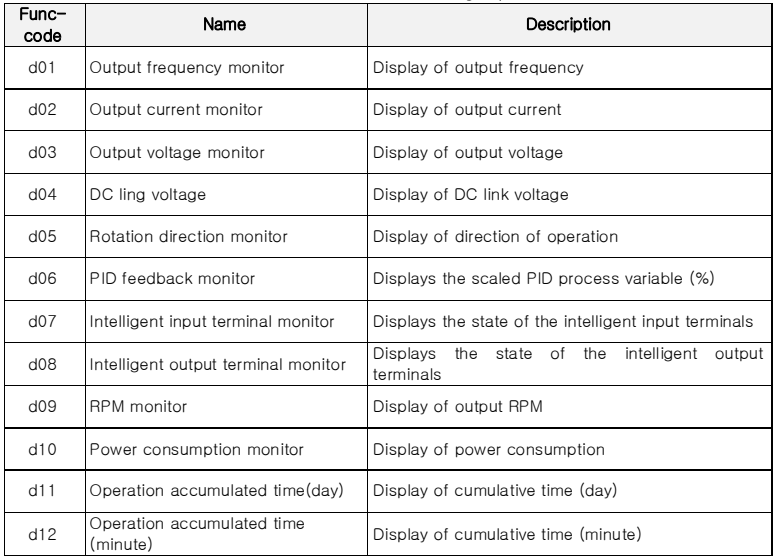

# **5.2** Trip monitor (d group)

## Table 5-2 Trip monitor mode (d group)

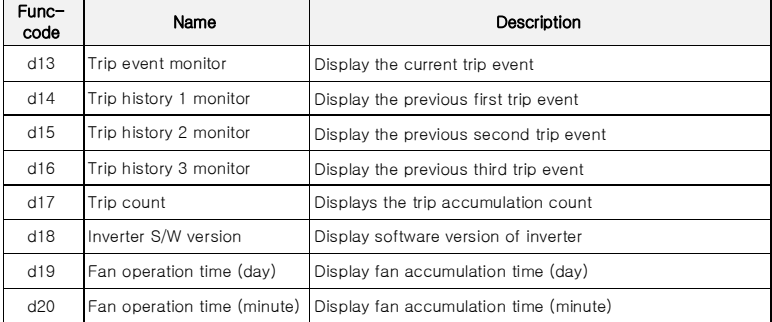

# **5.3** Basic function (F group)

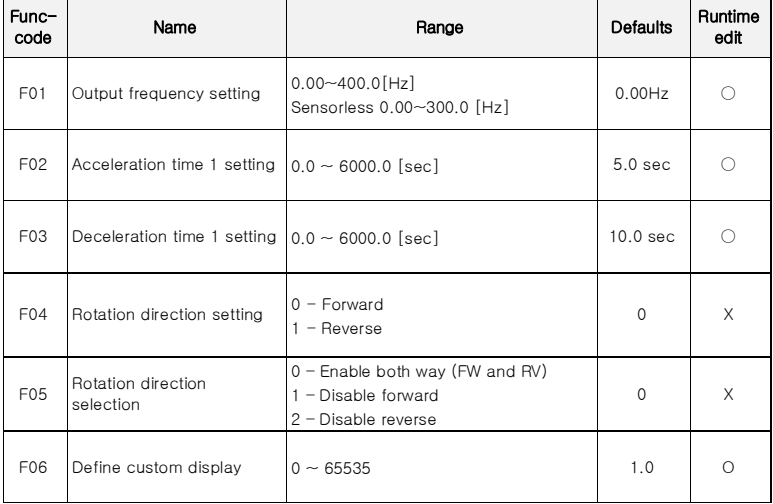

### Table 5-3 Basic function mode (F group)

# **5.4** Extended function A mode (A group)

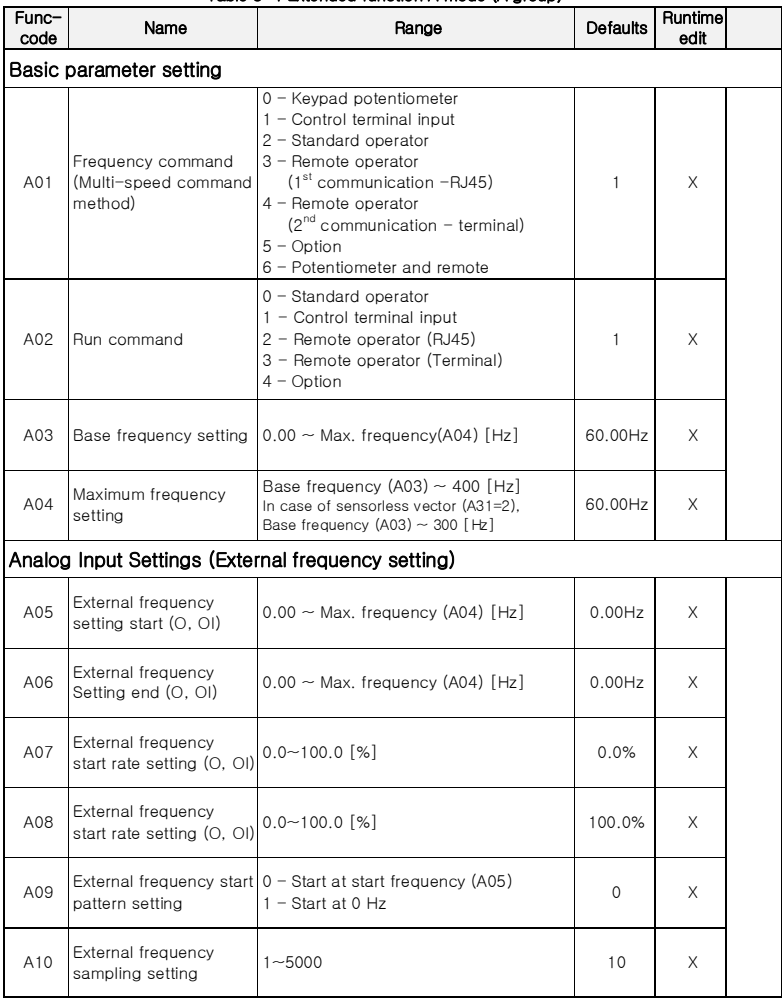

### Table 5-4 Extended function A mode (A group)

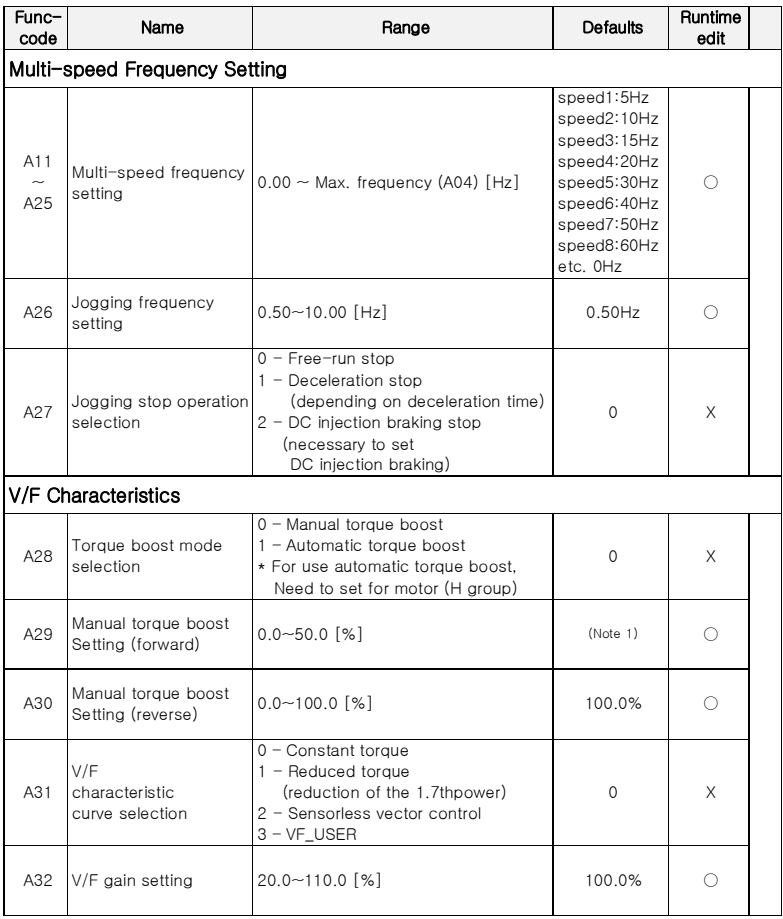

(Note 1) Depends on inverter power range

200V Class - 5.5kW:4.9[%], 7.5kW:4.4[%], 11kW:3.5[%], 15kW:2.8[%]

400V Class - 5.5kW:4.9[%], 7.5kW:4.4[%], 11kW:3.5[%], 15kW:2.8[%], 18.5kW:2.5[%], 22kW:2.5[%]

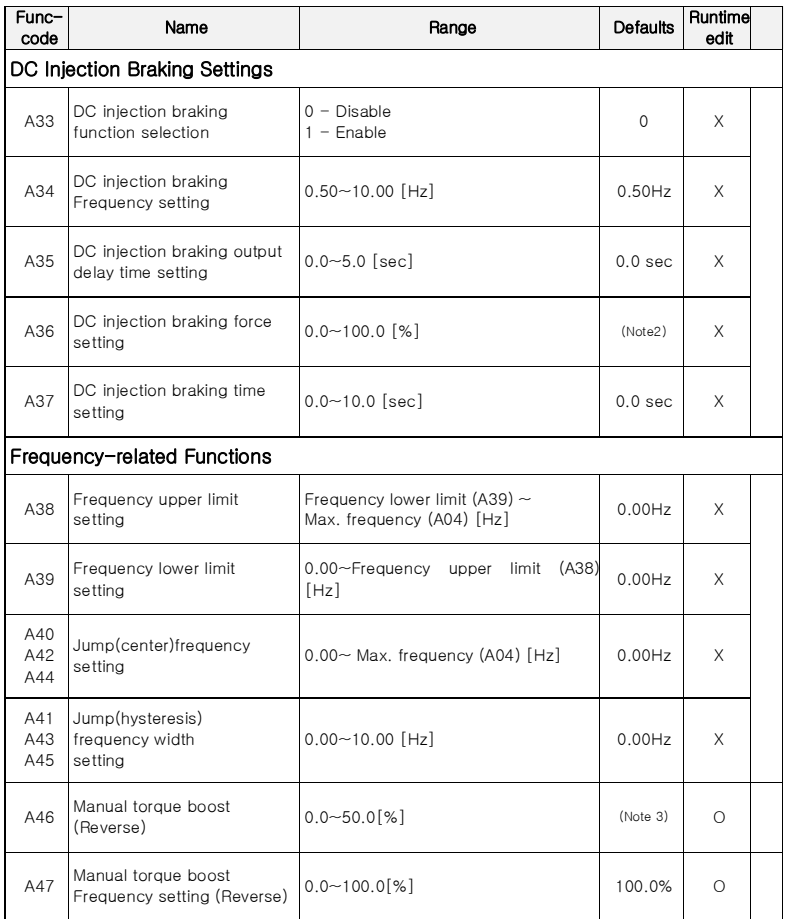

(Note 2) 50.0% (≤22kW)

(Note 3) Depends on inverter power range

200V Class - 5.5kW:4.9[%], 7.5kW:4.4[%], 11kW:3.5[%], 15kW:2.8[%]

400V Class - 5.5kW:4.9[%], 7.5kW:4.4[%], 11kW:3.5[%], 15kW:2.8[%], 18.5kW:2.5[%],

22kW:2.5[%]

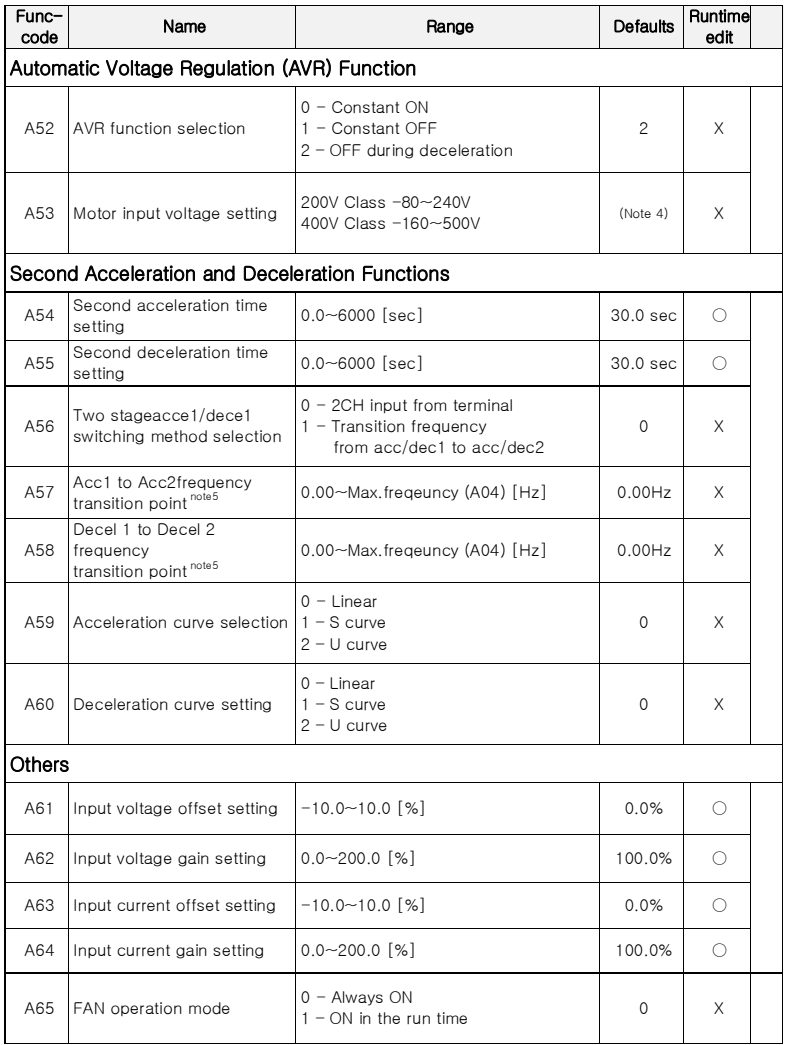

(Note 4) LF/LFP: 220V, 055HF/075HFP~220HF/300HFP: 380V

(Note 5) If the acceleration and deceleration times are set to a value less than or equal to 1 second, the saving frequency will be inaccurate.

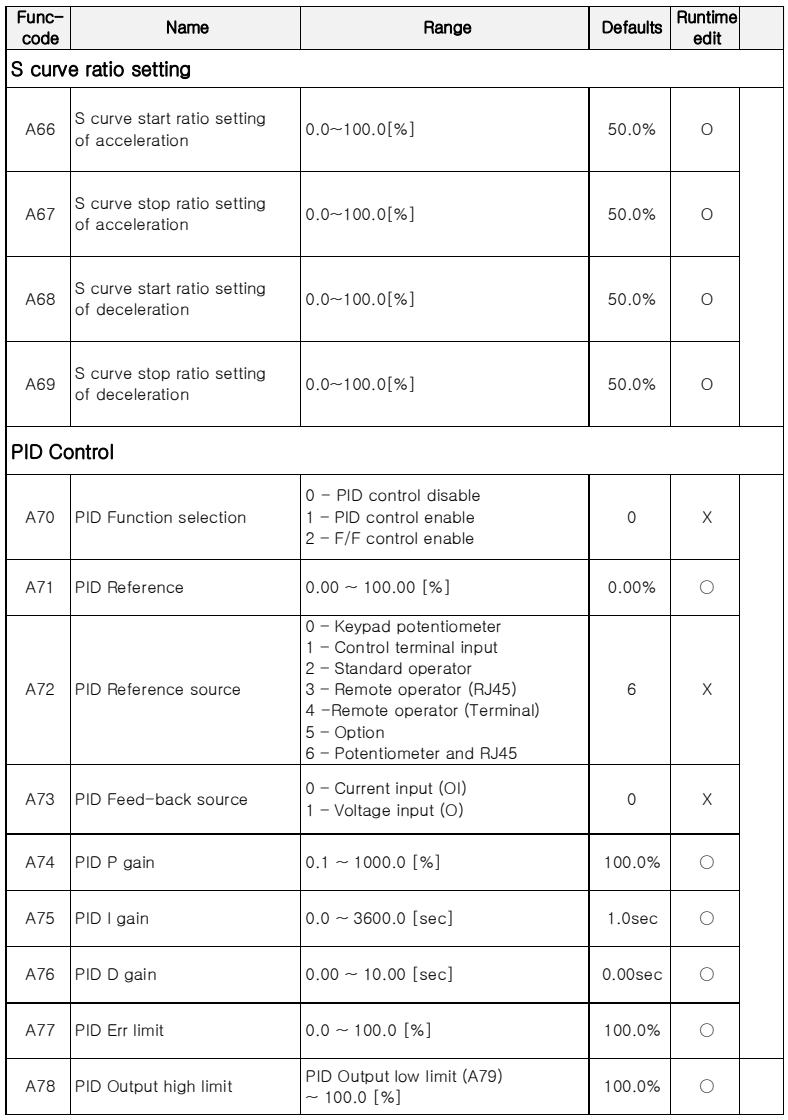

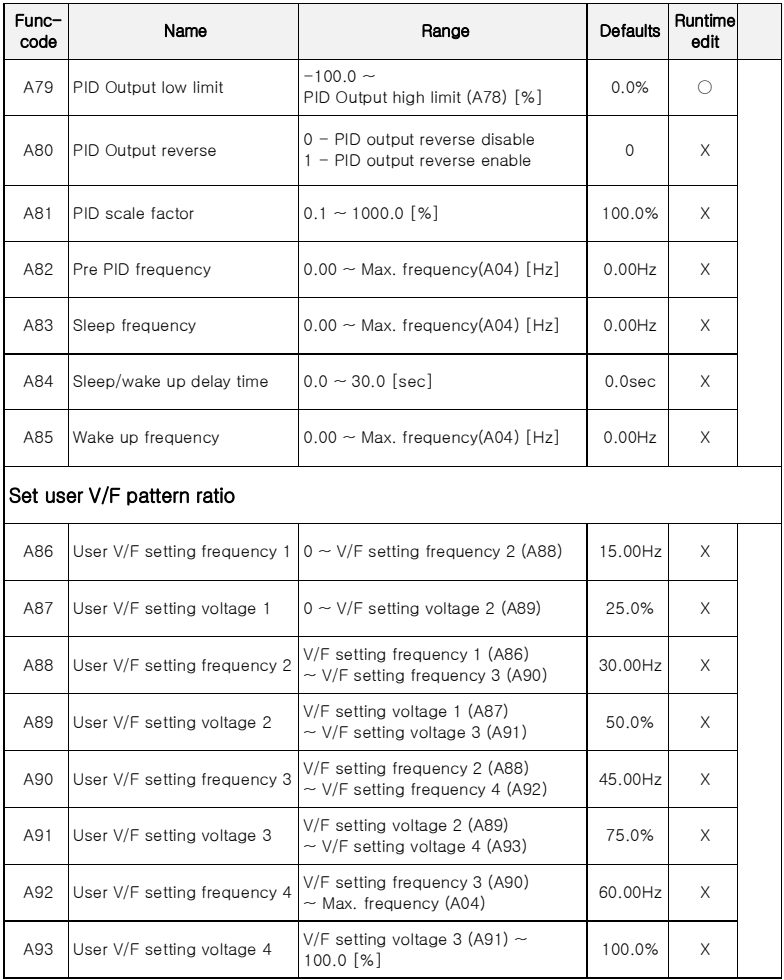

# **5.5** Extended function b mode (b group)

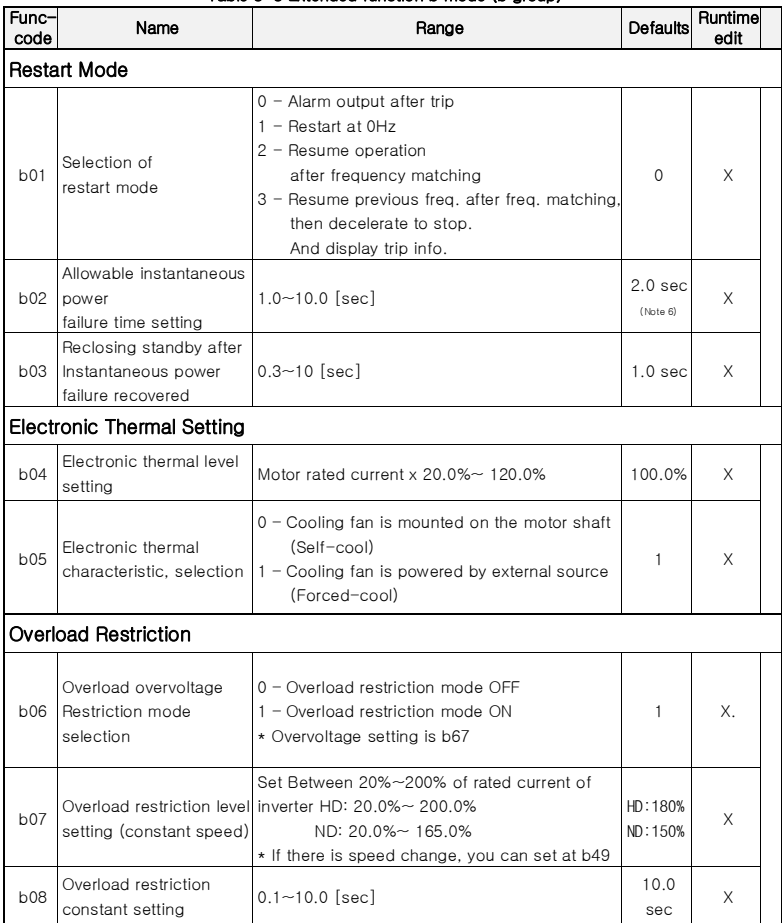

### Table 5-5 Extended function b mode (b group)

(Note 6) Allowable instantaneous power failure time is depending on machine or load conditions, So, please check and verification test before using.

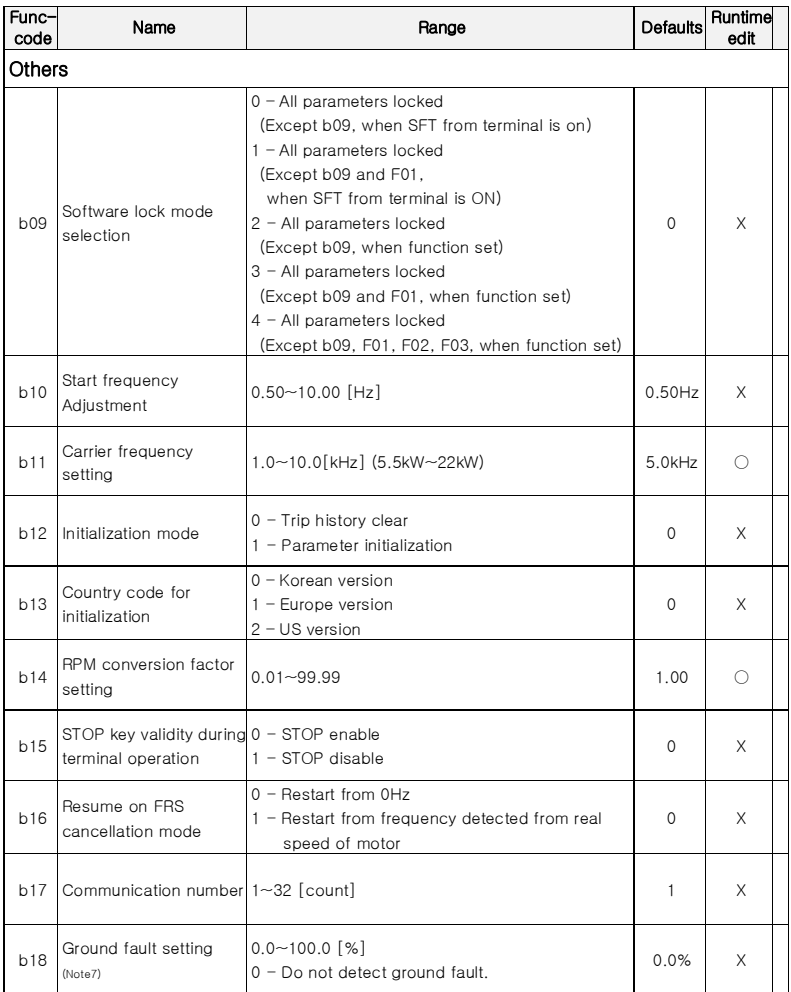

(Note 7) Below 22kW, disable ground fault setting. (value is always 0) Upper 30kW, able to use as above range.

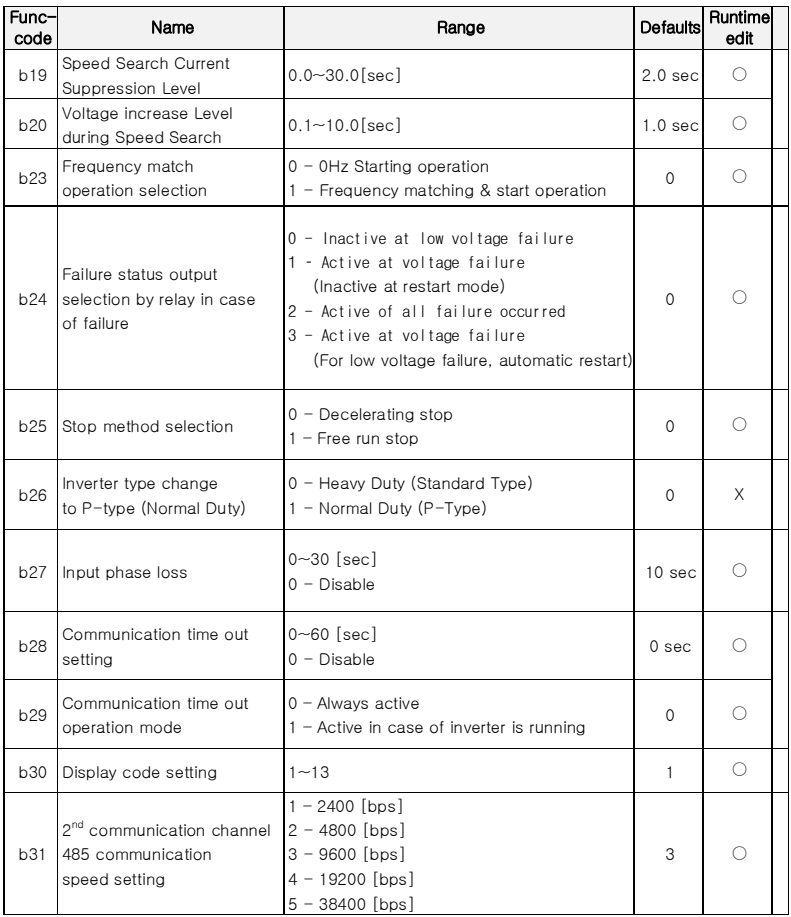

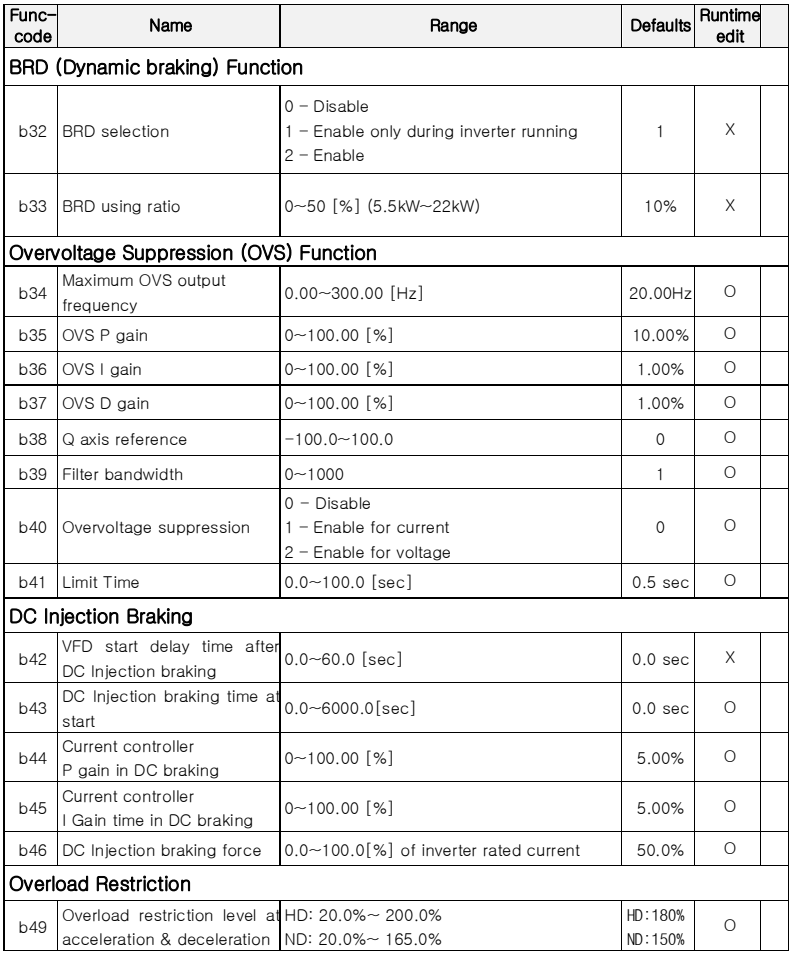

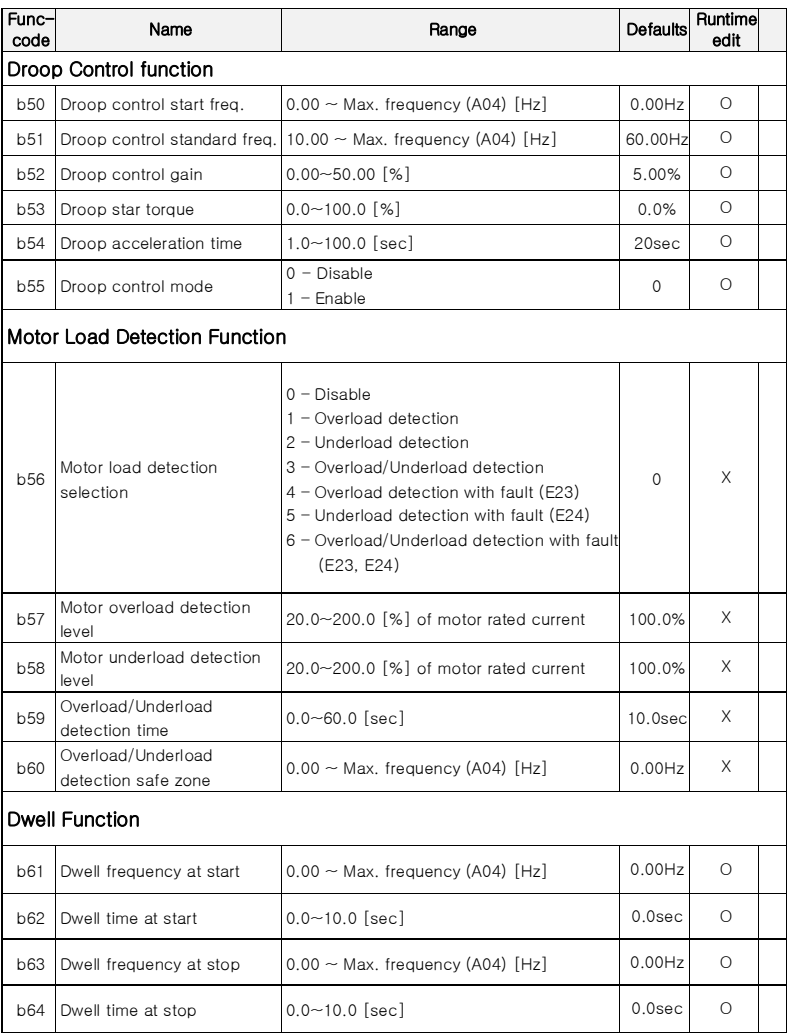

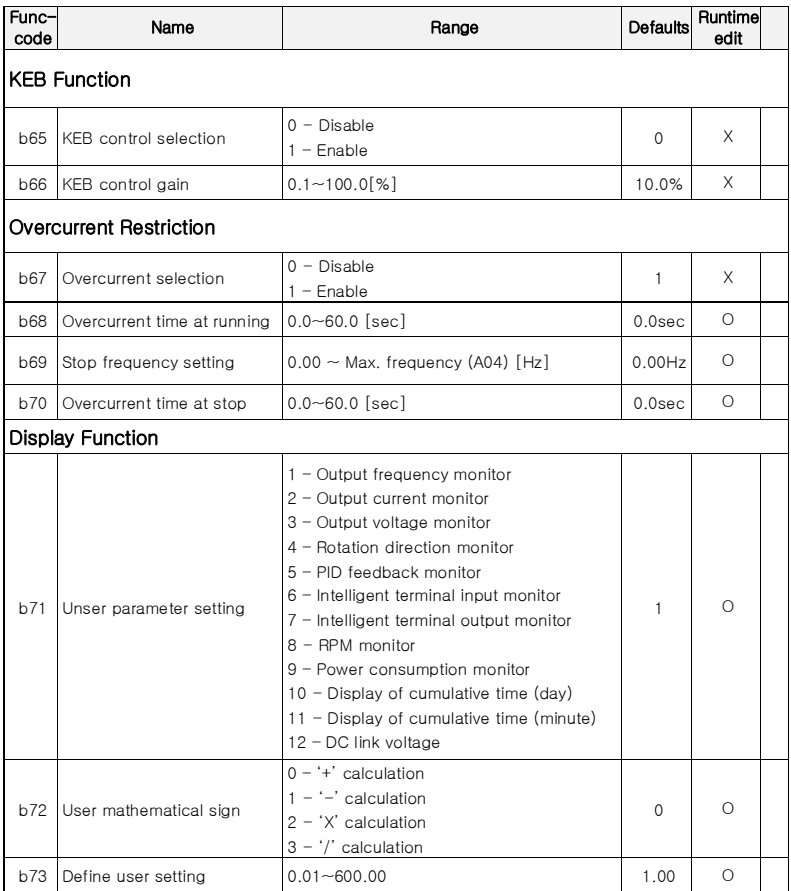

# **5.6** Extended function C mode (C group)

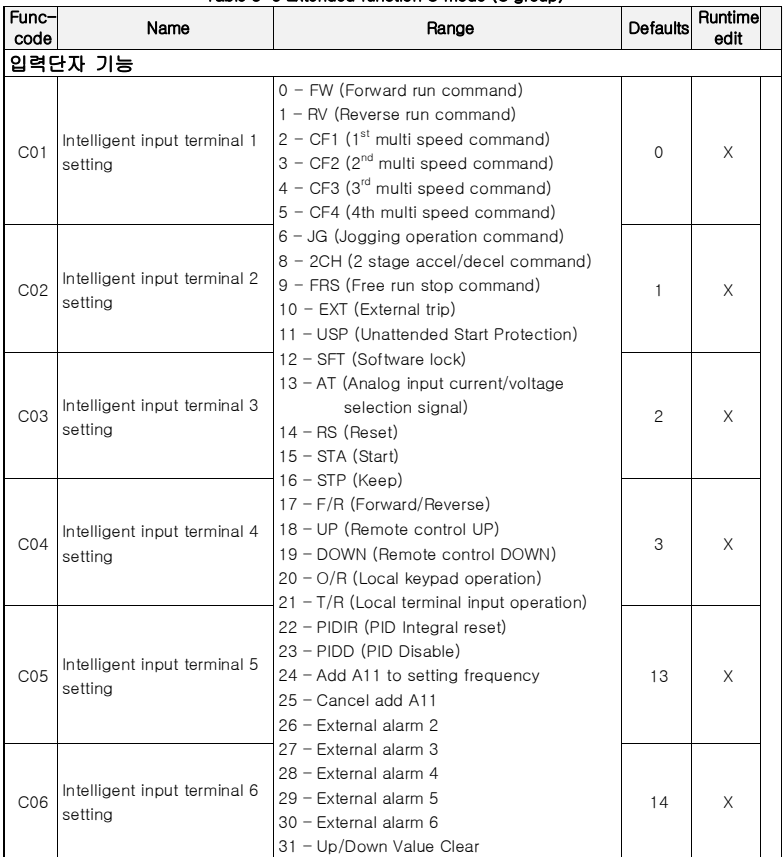

## Table 5-6 Extended function C mode (C group)

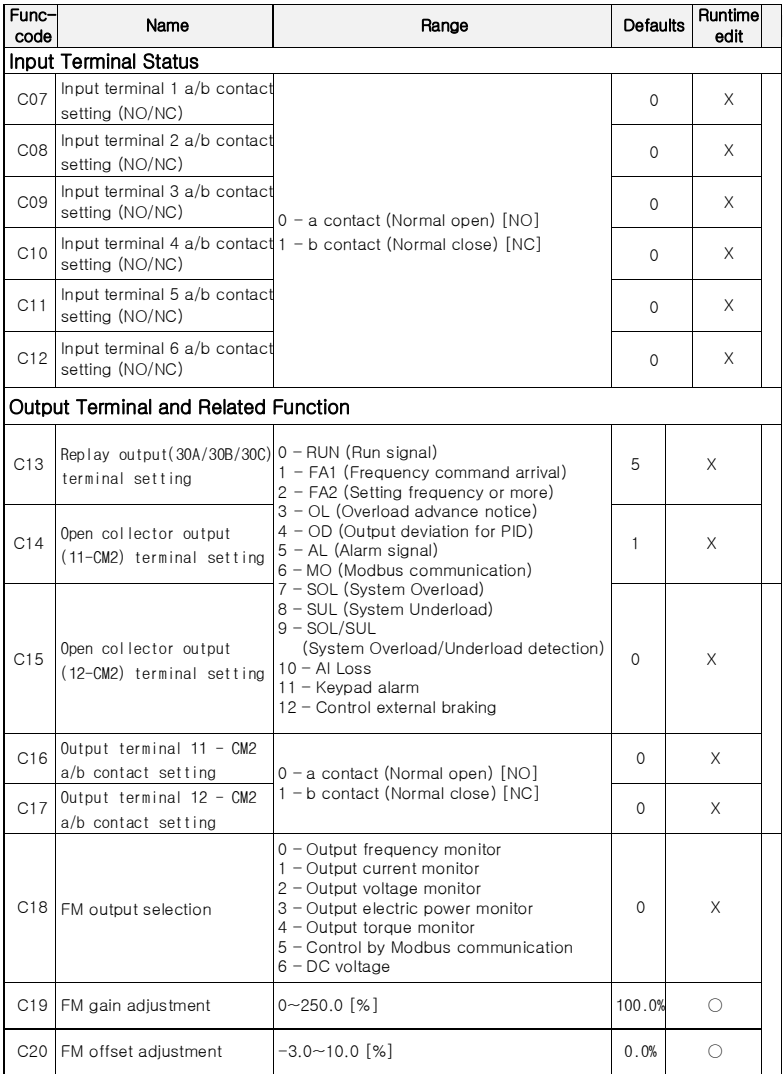

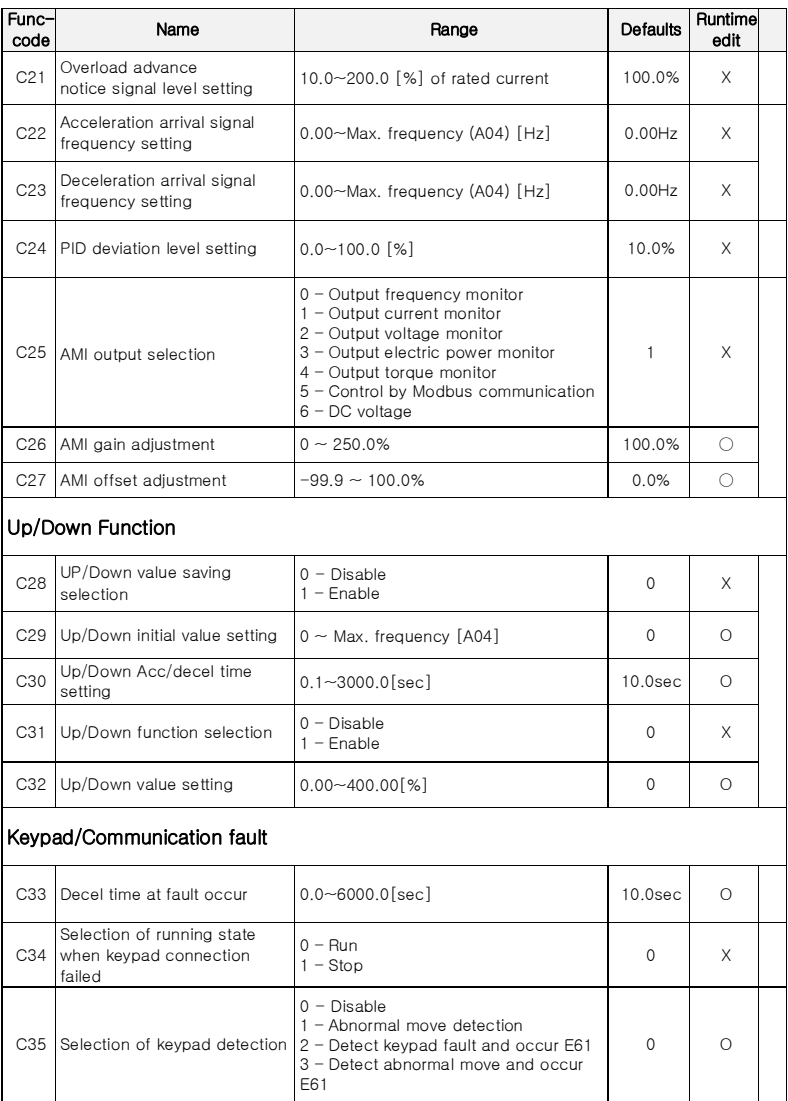

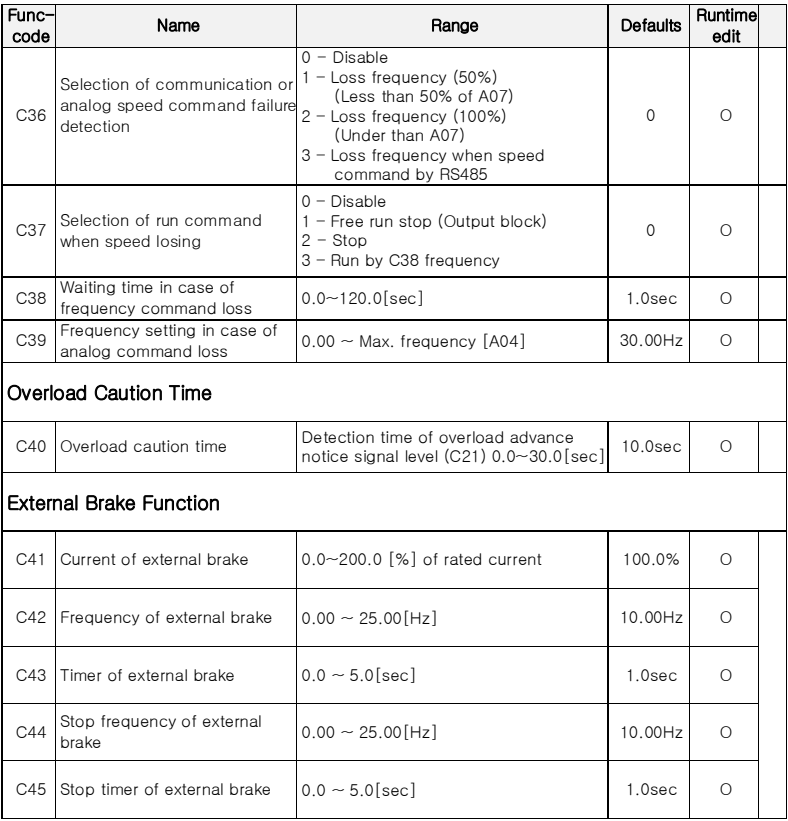

# **5.7** Motor (H group)

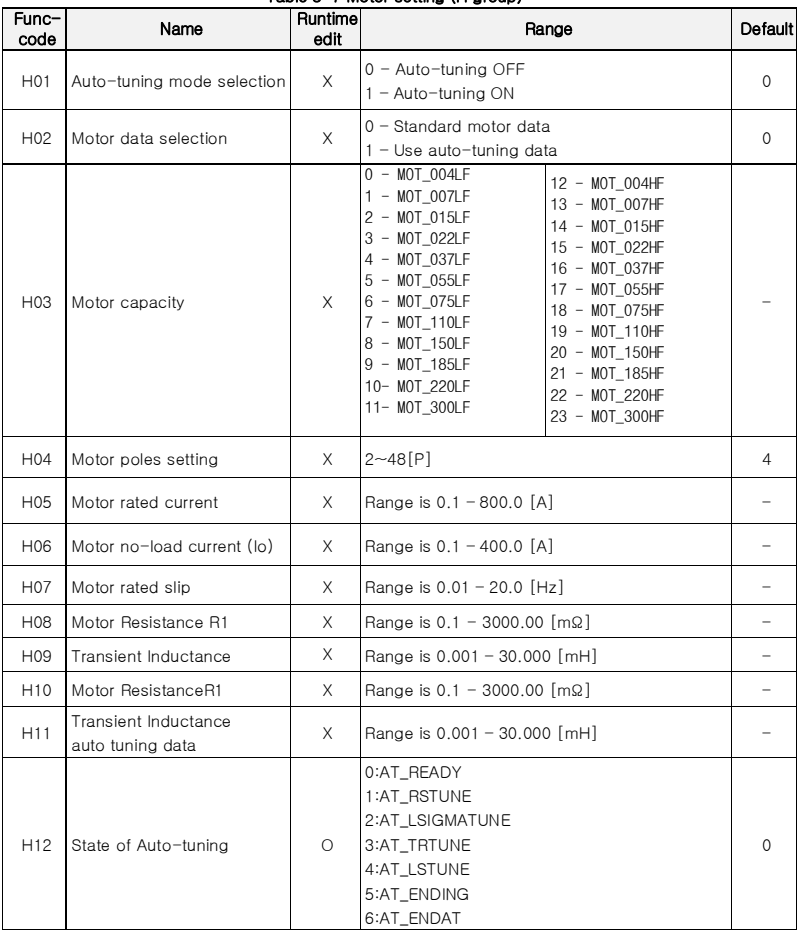

### Table 5-7 Motor setting (H group)
# **6.** COMMUNICATION

iMaster C1 offers two communication interfaces between the inverter and external controller through RS485. Use RJ-45 modular connector and RXP, PXN as second way. By communication, the main controller (iMaster C1) can control 1~32 pcs controllers as slave.

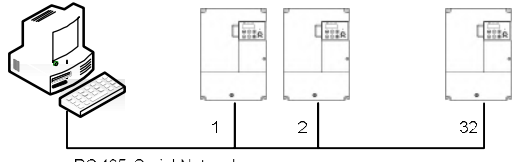

RS 485 Serial Network

Figure 6-1 RS485 Serial Communication Network

#### ■ RS485 Communication specification

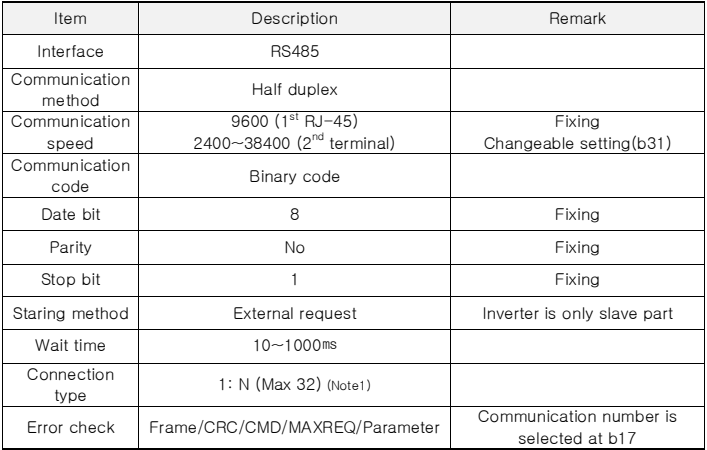

(Note 1) Depending on the installation environment, there is a high probability of communication malfunction due to wiring type, wiring method, and other noise. For reliable communication, we recommend fewer than 16 connections.

## $\blacksquare$  RJ45 specification (1<sup>st</sup> Communication)

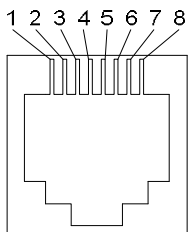

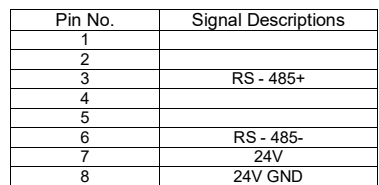

### $\blacksquare$  Terminal specification ( $2<sup>nd</sup>$  communication)

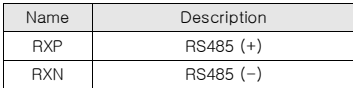

### ■ RS485 related code

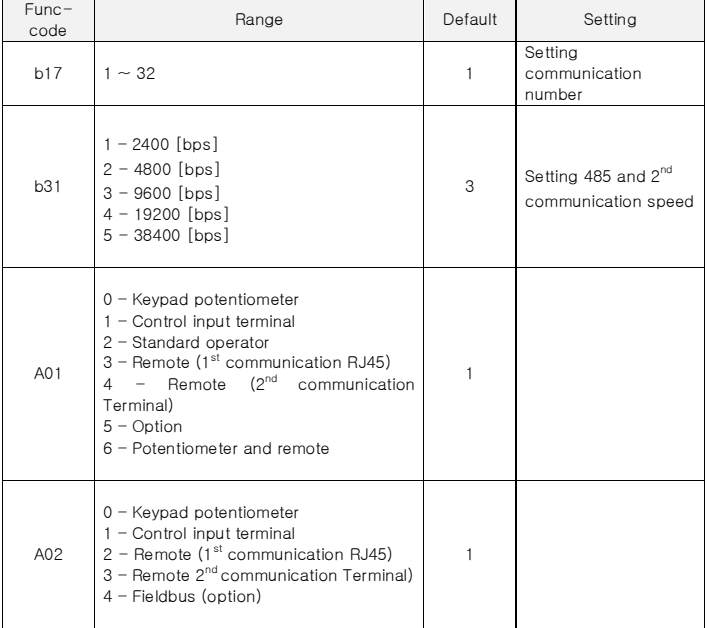

#### Communication sequence

The communication sequence is as follows,

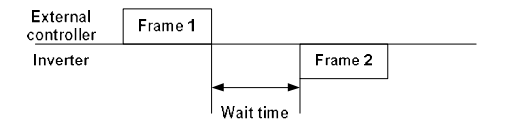

Frame start: Frame start is recognized by signal line data transmitted.

Frame completion: Frame completion is recognized by no data during correspond 4, 5-character time.

Frame 1: Transmit from external controller to inverter.

Frame 2: Indication reflects from inverter to external controller

#### ■ Communication frame type and form

#### **•** External controller transmit frame

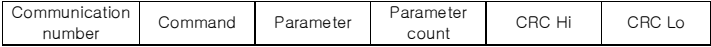

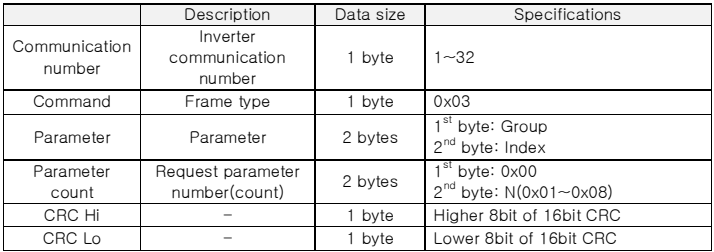

#### **·** Inverter response frame

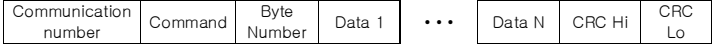

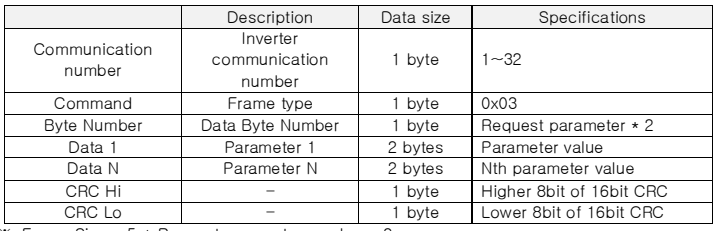

※ Frame Size = 5 + Request parameter number x 2

#### **n** Parameter frame type and form

Set 1 parameter and command to inverter.

#### **•** External transmit frame

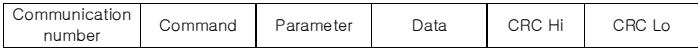

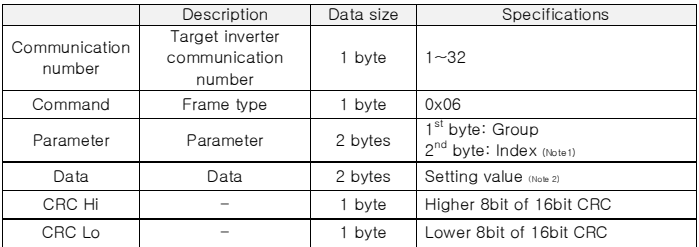

#### **·** Inverter response frame

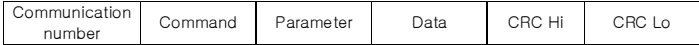

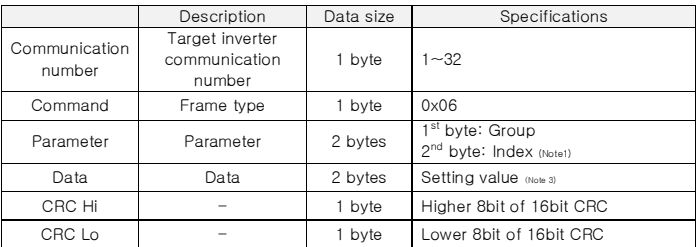

#### (Note 1) Parameter setting

1) Basic parameter

Set each group to  $1<sup>st</sup>$  byte and set the parameter number to  $2<sup>nd</sup>$  byte.

For example, A60 parameter reading or writing, set 0x03 to 1<sup>st</sup> byte and 0x3C to 2<sup>nd</sup> byte.

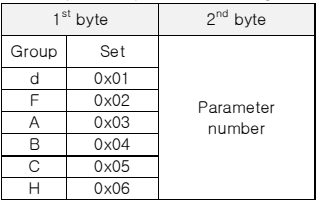

Trip information is 4 parameters.

(output frequency, output current, DC link voltage at trip occurs)

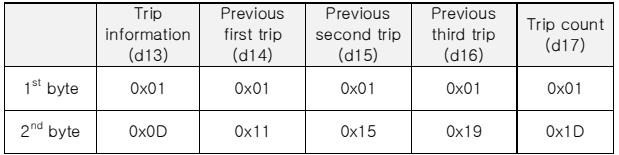

#### ※ Trip information data

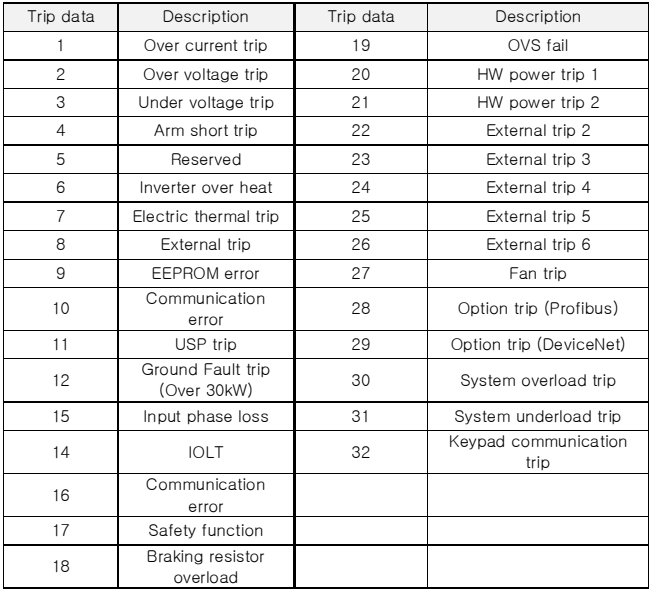

#### (Note 2) Data value setting

Data value is transmitted except decimal point. (Please contact to ADT for more details)

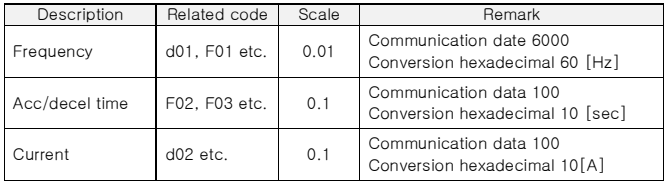

#### (주3) Special parameter

- 1) Run command
	- Parameter frame: 0x0002

Setting data: Forward (0x0001), Reverse (0x0002), Reset (0x0004), Stop (0x0000)

예) Forward run command frame

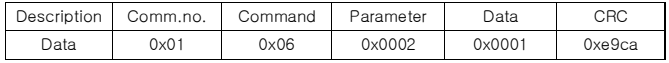

2) Frequency command

Parameter frame: 0x0004

Setting data: Hexadecimal of (Output frequency command \* 100)

예) Frequency command (60Hz) frame

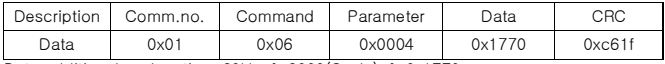

Data additional explanation:  $60$ Hz  $\rightarrow$  6000(Scale)  $\rightarrow$  0x1770

#### (Reference) 16bit CRC generation

The step of CRC generation is as follows:

- 1) All of 16-bit Parameter is 1.0xffff
- 2) The exclusive OR of 16-bit Parameter and 8-bit Parameter.
- 3) Shift right side 1bit 16-bit Parameter
- 4) If the result of step 3 is 1, exclusive OR 16-bit Parameter and 0xa001.
- 5) Execute 8 times step 3 and step 4.
- 6) Execute step 2∼6 until data completion.
- 7) Exchange the step 6 result of higher 8bit and lower 8bit.

Example) The case of d01 output frequency reading

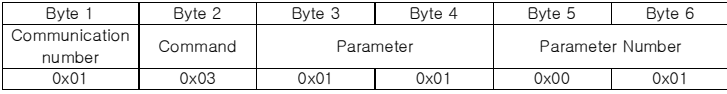

#### The sequence of addition Byte (01x01)

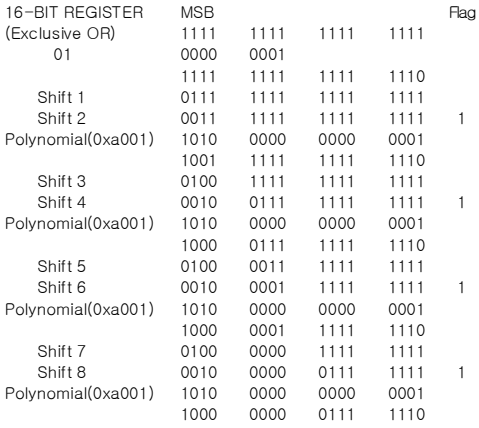

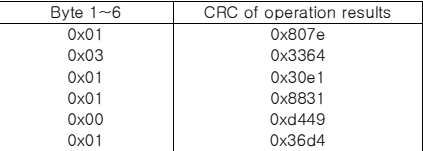

Change upper and lower 8 bit of result 0x36d4: 0xd436

Byte7: Upper 8 bit of CRC = 0xd4

Byte8: Lower 8 bit of CRC = 0x36

# **7.** PROTECTIVE FUNCTION

The various functions are provided for the protection of the inverter itself. When the protective function is occurred, motor is stopped as free-run and stay the trip once user reset the inverter.

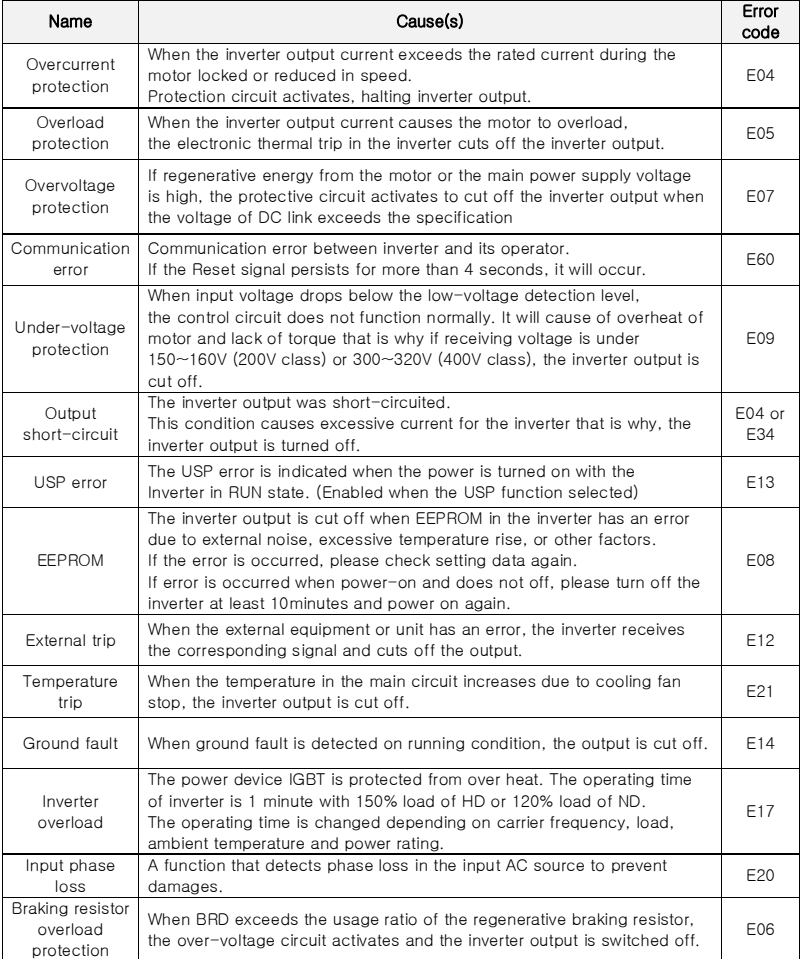

# iMaster-C1 MANUAL

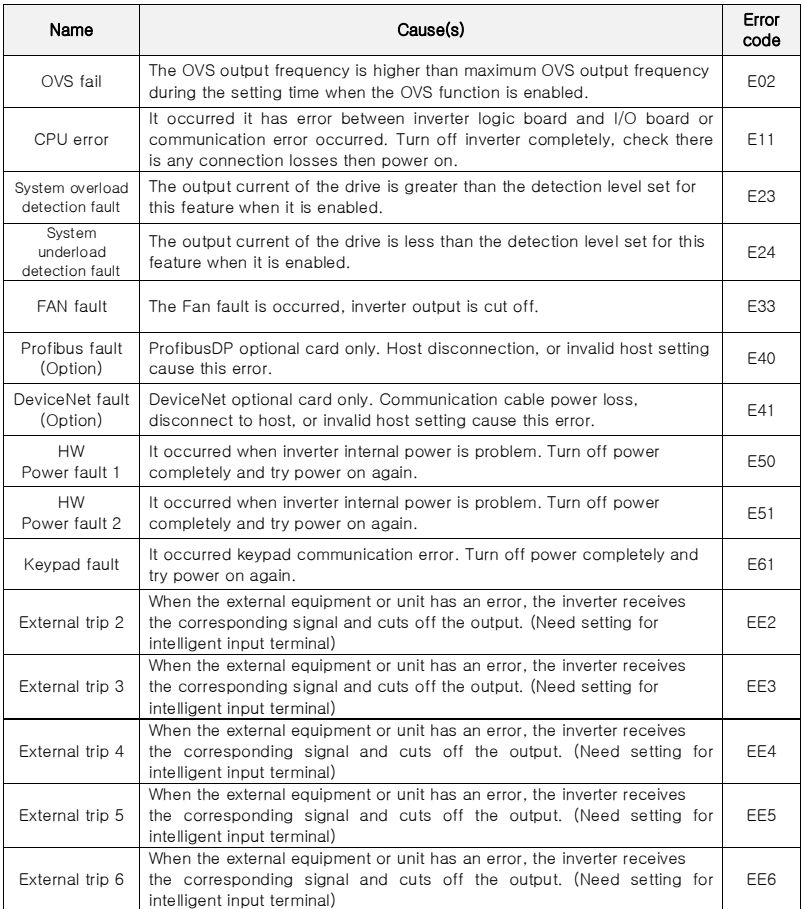

## iMaster-C1 MANUAL

## Other display

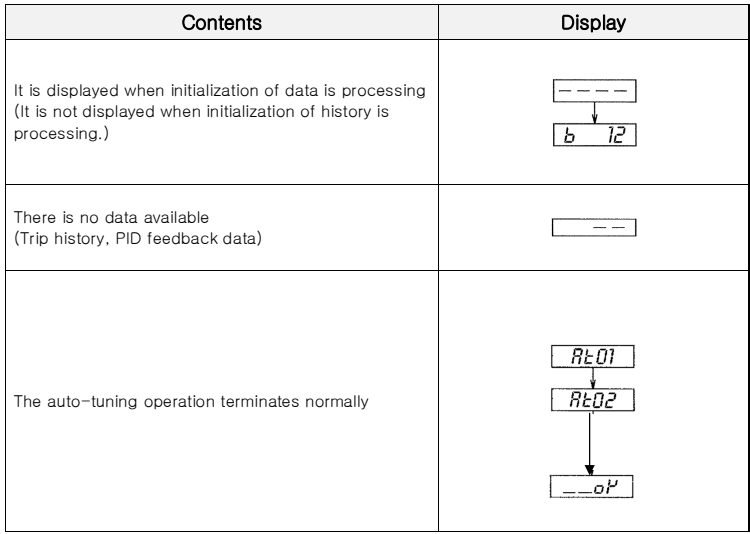

# **8.** TROUBLESHOOTING TIPS

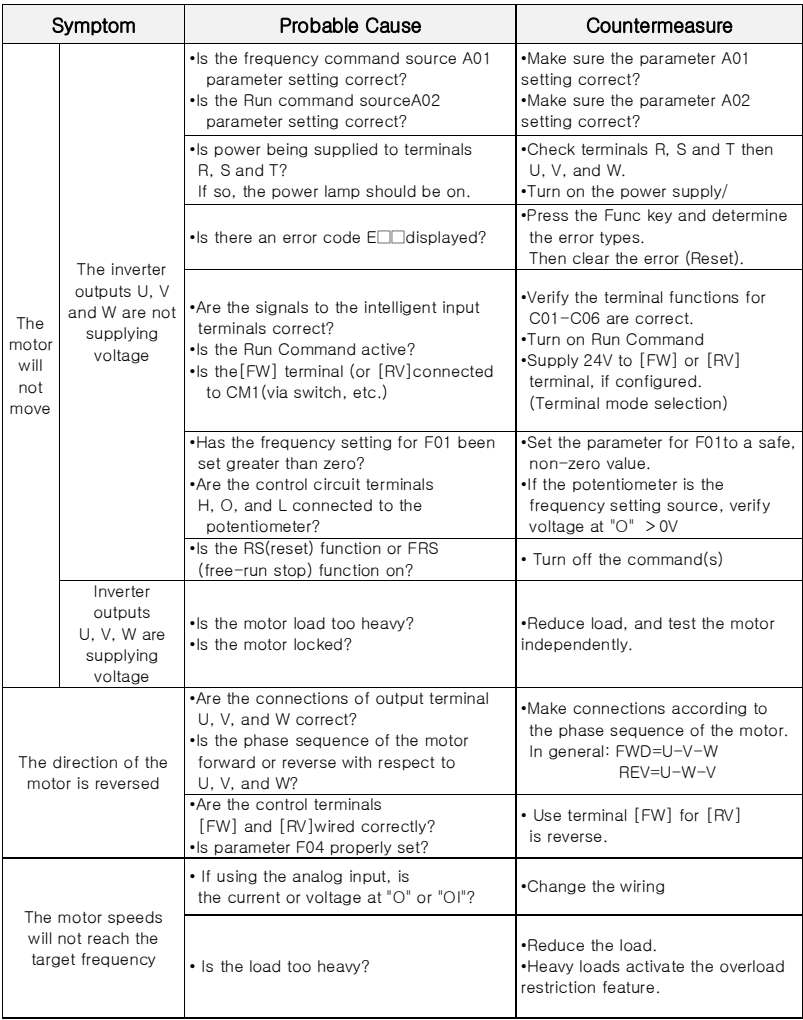

# iMaster-C1 MANUAL

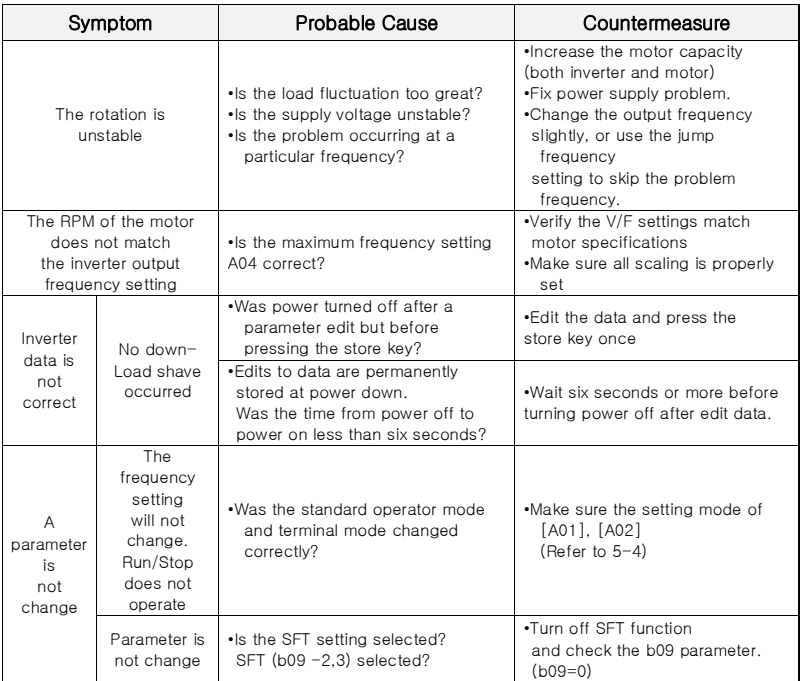

# **9.** MAINTENANCE AND INSPECTION

Regularly perform maintenance and inspection. Failure to carry out regular maintenance checks will result in failure in some cases.

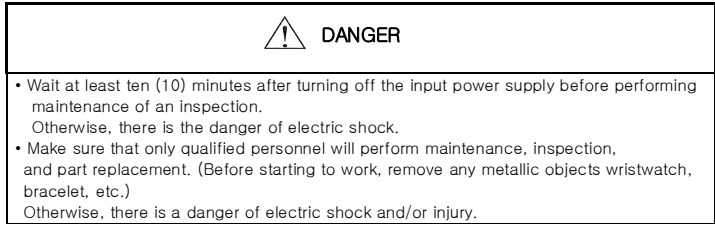

### **9.1** General precautions and notes

Always keep the unit clean so that dust of other foreign matter does not enter the inverter. Firmly connect terminals and connectors.

Keep electronic equipment away from moisture and oil. Dust, steel filings and other foreign matter can damage insulation, causing unexpected accidents, so take special care.

When removing connectors, never pull the wires (wires for the cooling fan and logic P.C. board.) Otherwise, there is danger of fire due to wire breakage and/or injury

### **9.2** Inspection items

- (1) Daily inspection
- (2) Periodic inspection (approximately once a year)
- (3) Insulation resistance test (approximately once two years)

Conduct the insulation resistance test by short circuiting the terminals as shown below.

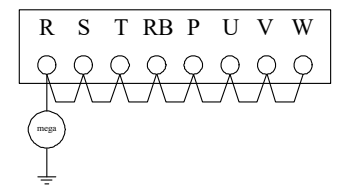

• Measure the above terminals and ground clearance with a 500 V mega tester and check if it is more than 5 MΩ.

We recommend that you stock spare parts to reduce down time, which include

## Recommend spare parts for stocks

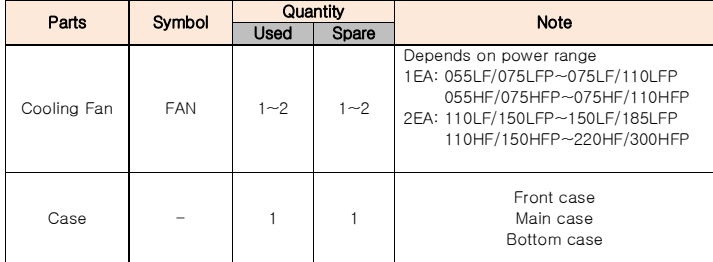

## **9.2** Inverter electrical measurements

The following table specifies how to measure key system electrical parameters.

The diagrams on the next page show inverter-motor systems the location of measurement points for these parameters.

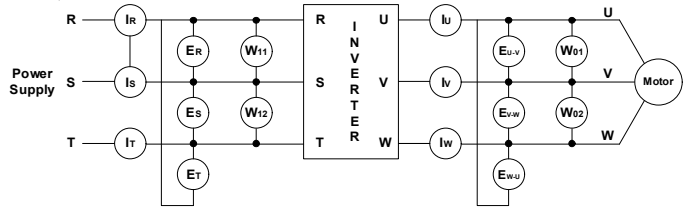

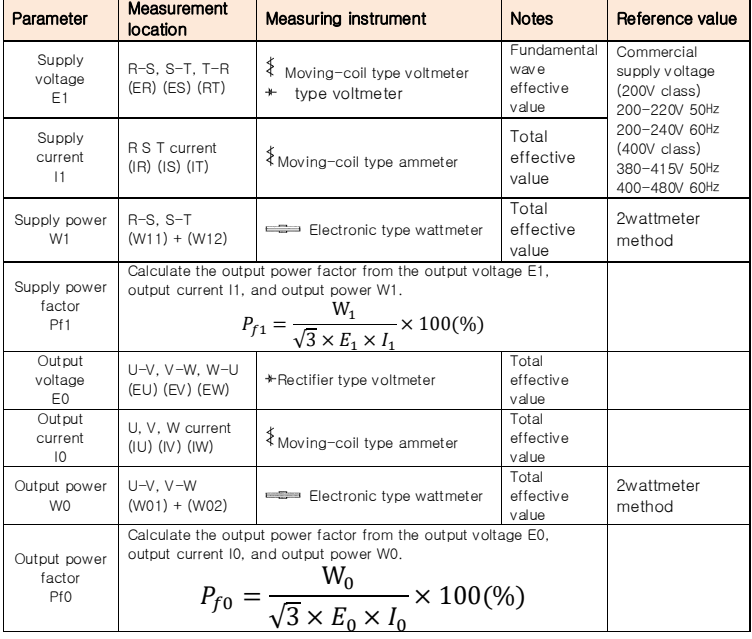

Use a meter indicating a fundamental wave effective value for voltage, and meters indicating total effective values for current and power.

The inverter output has a PWM waveform, and low frequencies may cause erroneous readings. However, the measuring instruments and methods listed above provide comparably accurate results.

A general-purpose digital volt meter (DVM) is not usually suitable to measure a PWM waveform.

# **iMASTER-C1 INSTRUCTION MANUAL REVISION HISTORY**

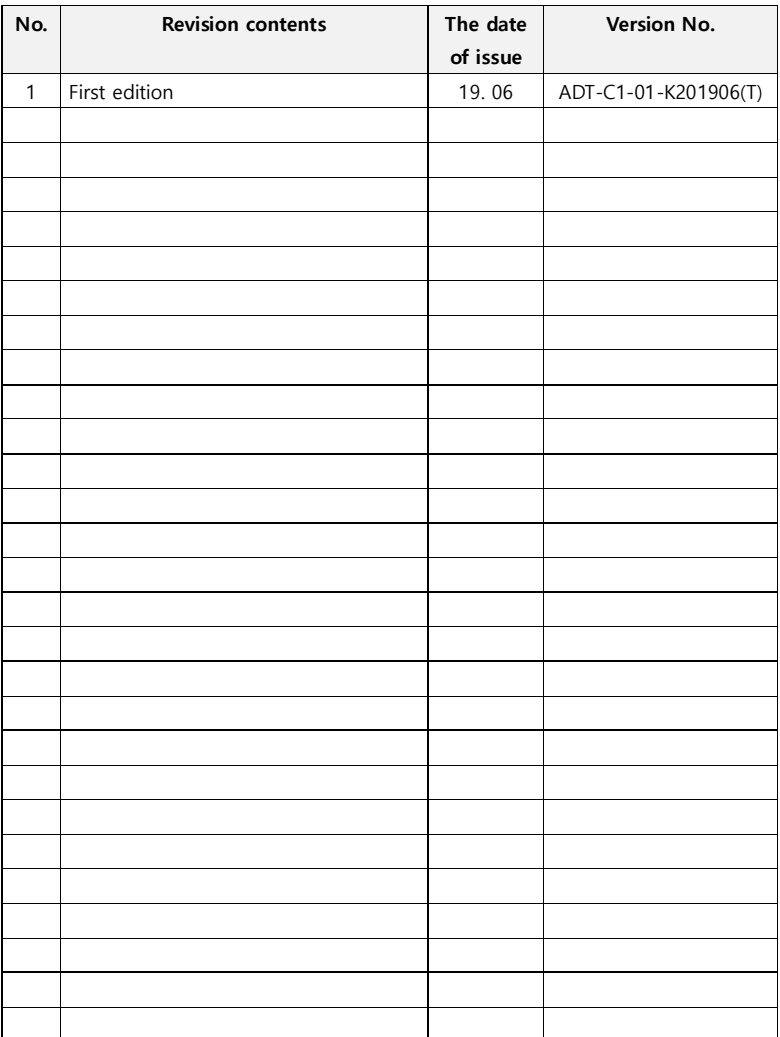

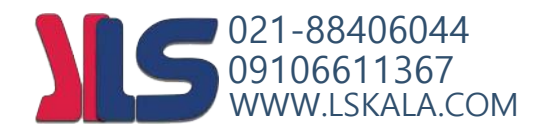